## **CO-OnSen**

**2021 4 16 16 35** 分版

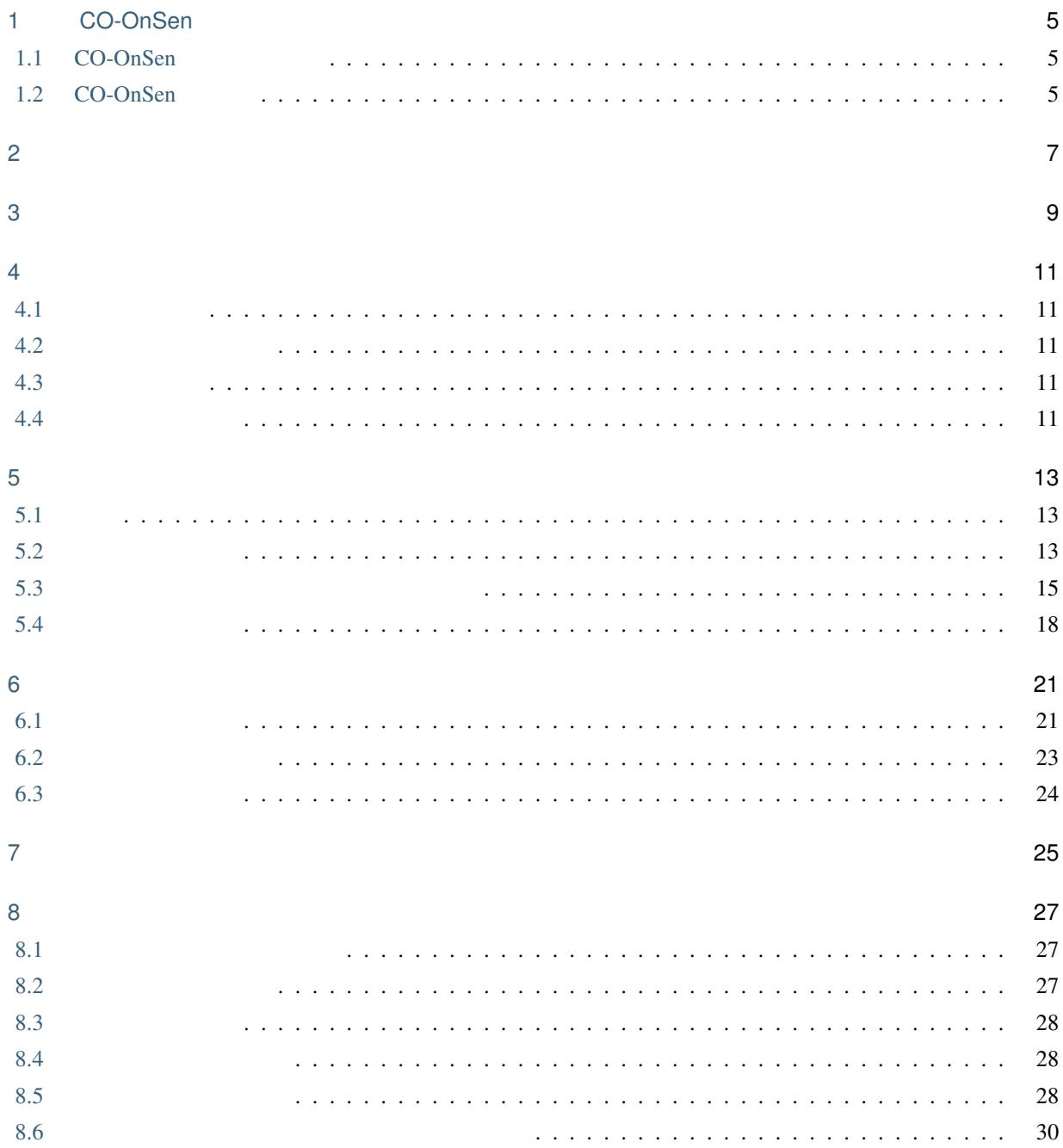

 $\frac{1}{2}$ 

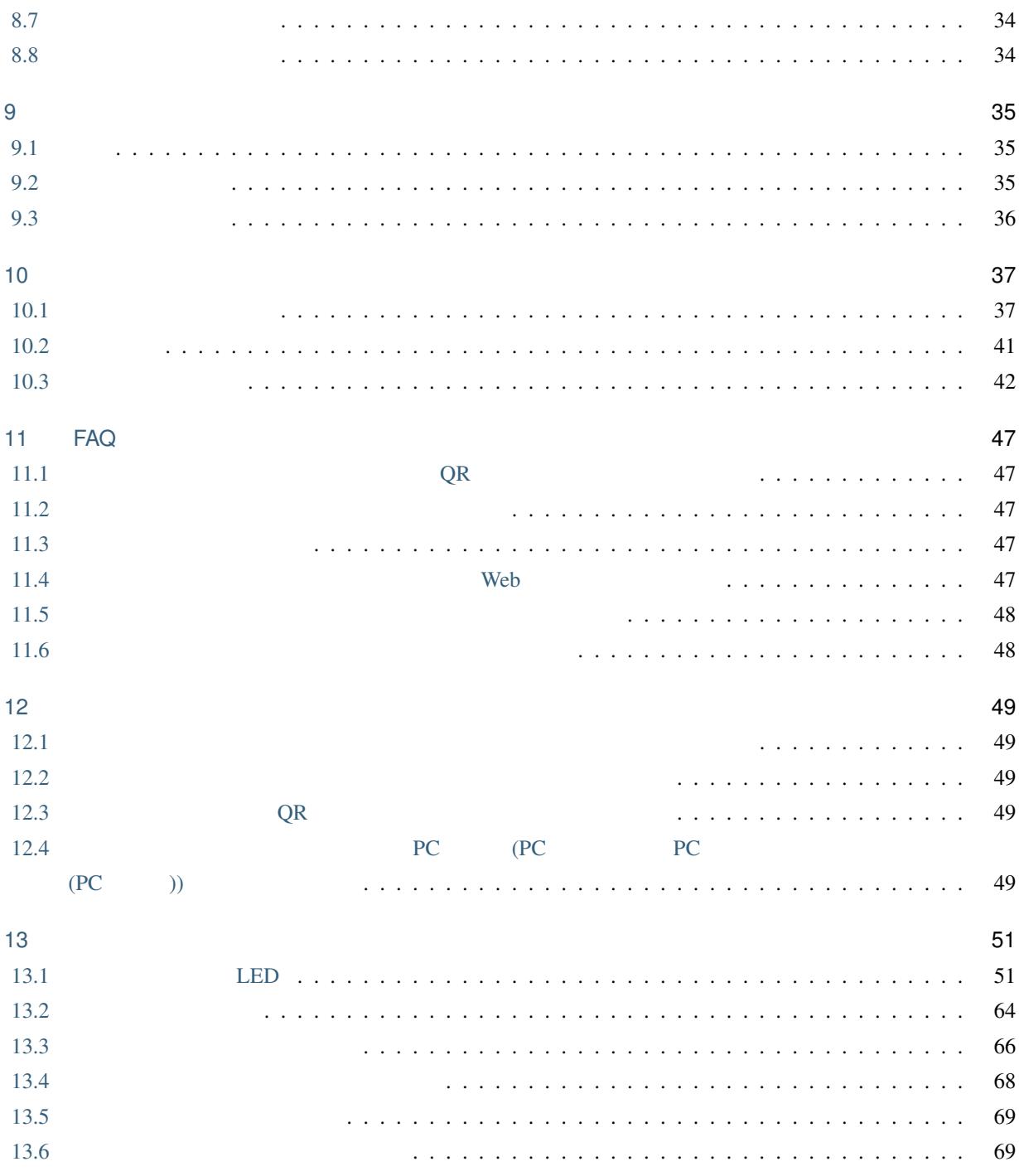

<span id="page-4-0"></span>1

## CO-OnSen

### <span id="page-4-1"></span>**1.1 CO-OnSen**

CO-OnSen IC 24

CO-OnSen  $\alpha$ 

CO-OnSen extensive extensive extensive extensive extensive extensive extensive extensive extensive extensive extensive extensive extensive extensive extensive extensive extensive extensive extensive extensive extensive ext

### <span id="page-4-2"></span>**1.2 CO-OnSen**

CO-OnSen

- $\bullet$
- $1$
- $\mathcal{L}(\mathcal{L}(\math$
- 
- IC  $PIN$
- $\mathcal{L} = \mathcal{L} \times \mathcal{L} = \mathcal{L} \times \mathcal{L}$
- 
- 返却期限を過ぎると、パソコンがロックされ使えなくなる。
- 返却期限が過ぎると、ユーザーにメールで通知。
- $\blacksquare$
- パソコンの貸し出しを個人に対して予約。

<span id="page-6-0"></span>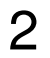

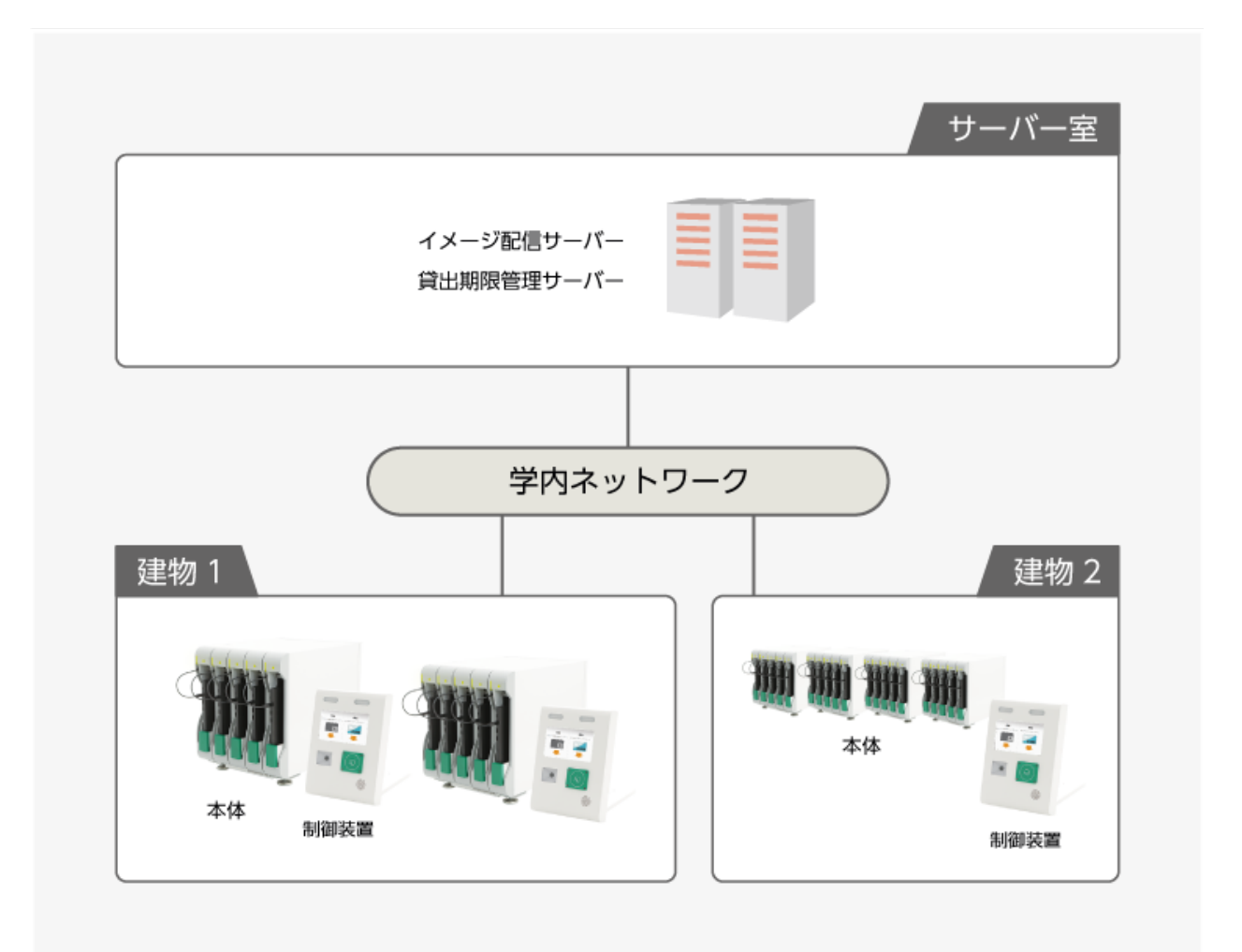

 $1\,$ 

CO-OnSen

CO-OnSen

"CO-OnSen" "CO-OnSen Light" 2  $\sim$  CO-OnSen the co-onsen the co-onsen the co-onsen the co-onsen the co-onsen the co-onsen the co-onsen the co-OnSen 1 5 USB Type-C  $LED 2$  $IC$  QR  $Q$  $IC$ CO-OnSen  $\mathbf 1$   $\mathbf 1$ CO-OnSen  $\mathbf{Web}$ CO-OnSen CO-OnSen CO OnSen CO-OnSen LDAP(Active Directory) **LDAP** 

ユーザーへの返却期限の通知や管理者への利用状況の通知に利用するメールサーバー (SMTP サーバー)

<span id="page-8-0"></span>3

#### CO-OnSen

- 1992 : 2 Hyper-V(vhdx) OVF
- $: 30GB$
- CPU:  $2vCPU$
- $:4GB$
- NIC: 1

t CPU CO-OnSen

#### CO-OnSen

- $\therefore$  370mm × 510mm × 440mm (1 )
- $: 25.8kg$
- $: 600W$
- $\bullet$
- 
- $\mathbb{R}^2 \times \mathbb{R}^2$
- トートに置きることはできません。

# **CO-OnSen** •  $(700\text{mm}$  900mm  $)$ •  $: 250 \text{mm} \times 240 \text{mm} \times 330 \text{mm}$ •  $: 3.2kg (AC)$ •  $: 20W$  $\bullet$ • UDP/TCP • 30mm ( ) 11 15 • USB 3.1 Type-C • USB  $PD$

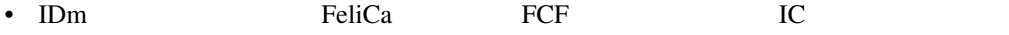

• Web  $(QR$ 

• USB Type-C

• Windows 10

• UEFI

#### <span id="page-10-0"></span>CO-OnSen extensive and the contract of the contract of the contract of the contract of the contract of the contract of the contract of the contract of the contract of the contract of the contract of the contract of the con

### <span id="page-10-1"></span>**4.1** 利用者の登録

CO-OnSen

### <span id="page-10-2"></span>**4.2** パソコンの貸し出し

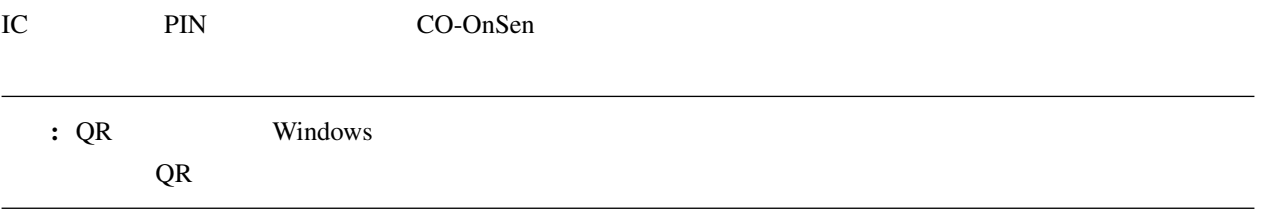

### <span id="page-10-3"></span>**4.3** パソコン利用

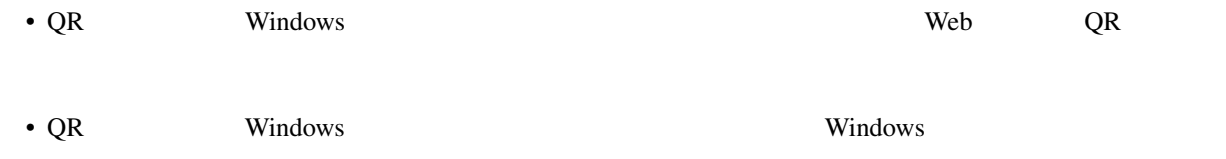

### <span id="page-10-4"></span>**4.4** パソコンの返却

 $\overline{QR}$ 

### <span id="page-12-1"></span><span id="page-12-0"></span> $5.1$

<span id="page-12-2"></span>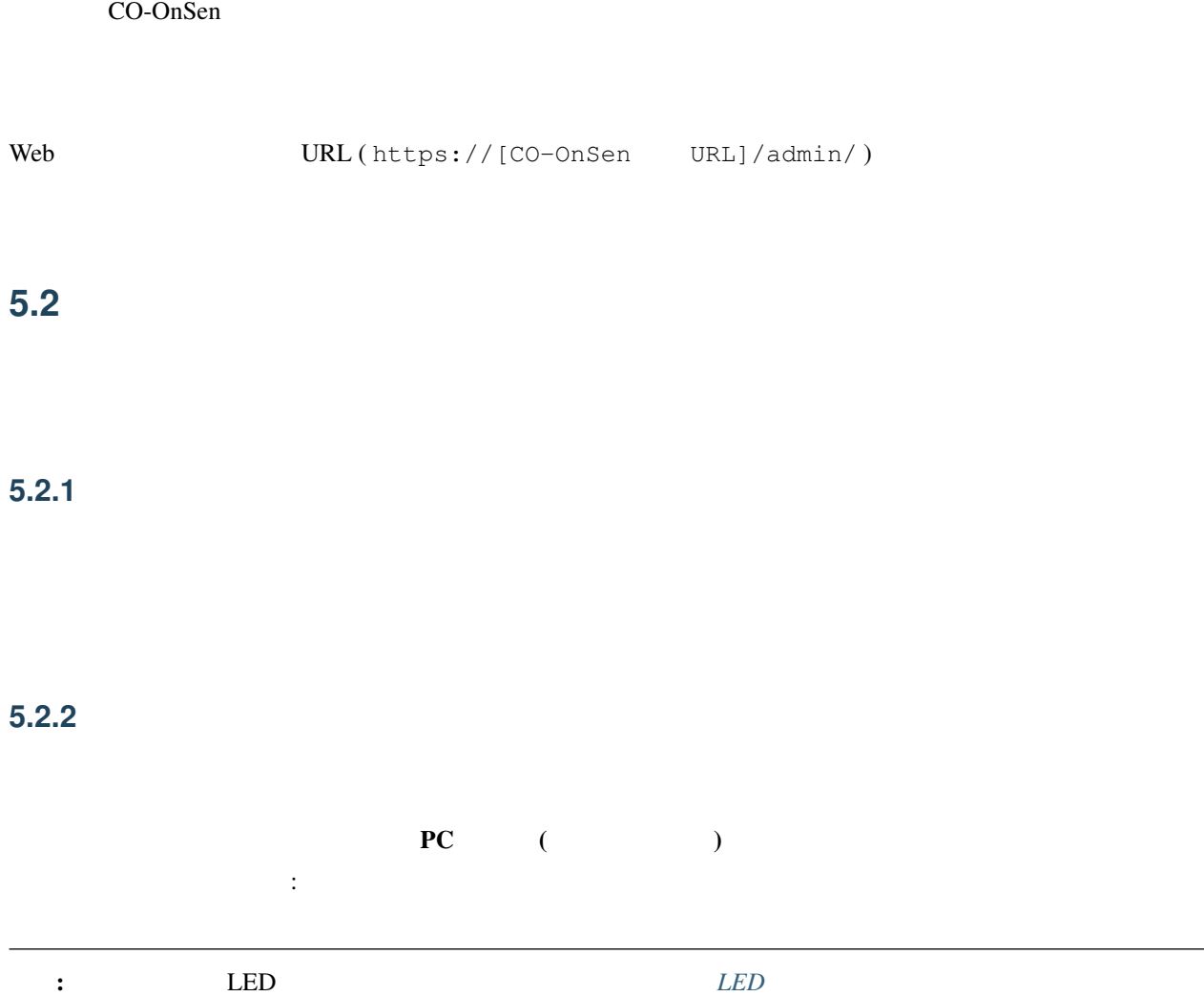

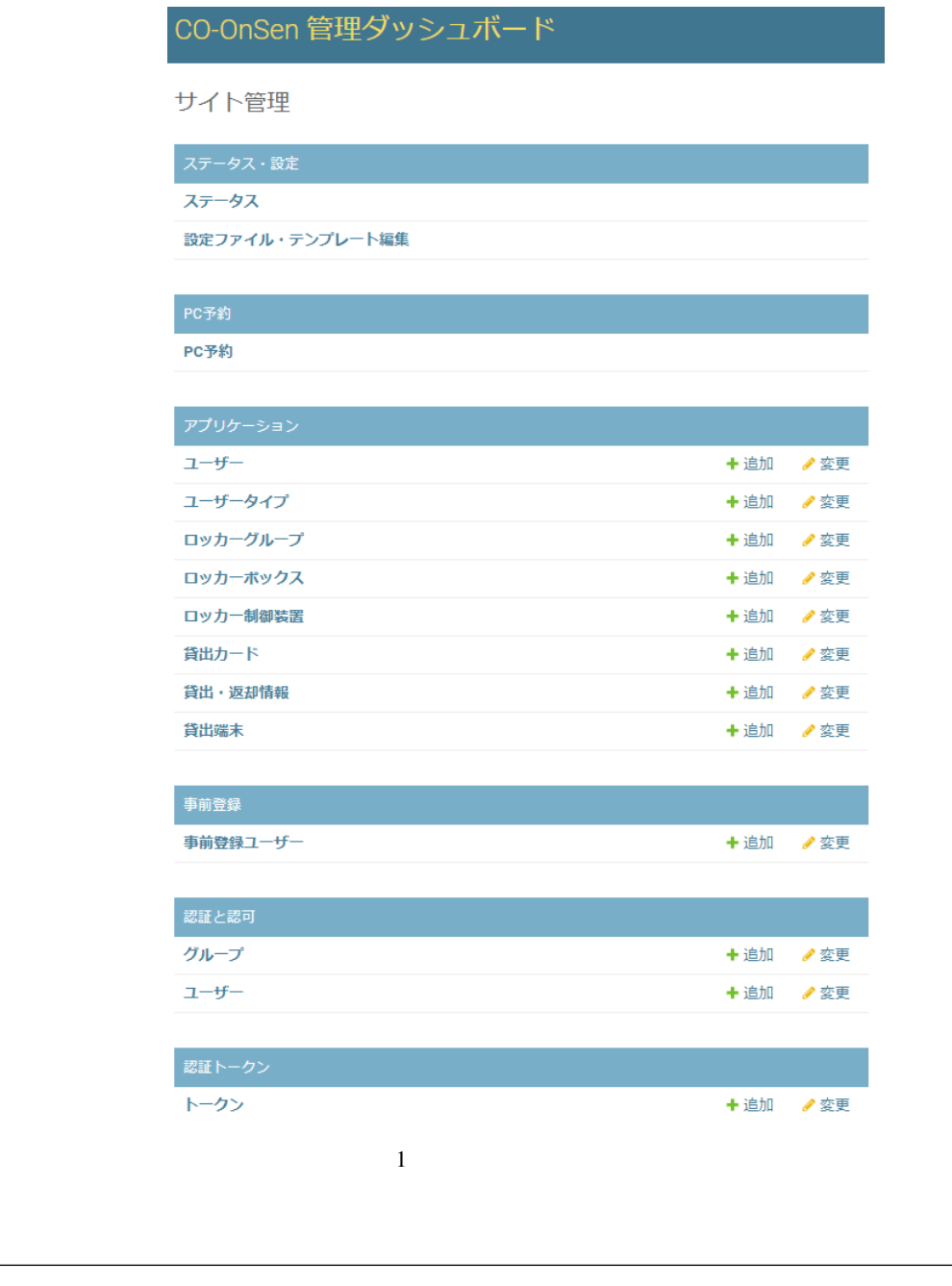

メモ: エラーメッセージの示す内容と対処方法については別紙 CO-OnSen [管理ダッシュボードのステータス一覧](https://docs.co-conv.jp/manual/CO-OnSen/1.0/AdministratorGuide/CO-OnSen_AdministratorGuide_BoxStatuses.pdf)

### 5.2.3

#### CO-OnSen 管理ダッシュボード

ようこそ ONSEN-STAFF. パスワードの変更 / ログアウト

#### ステータス

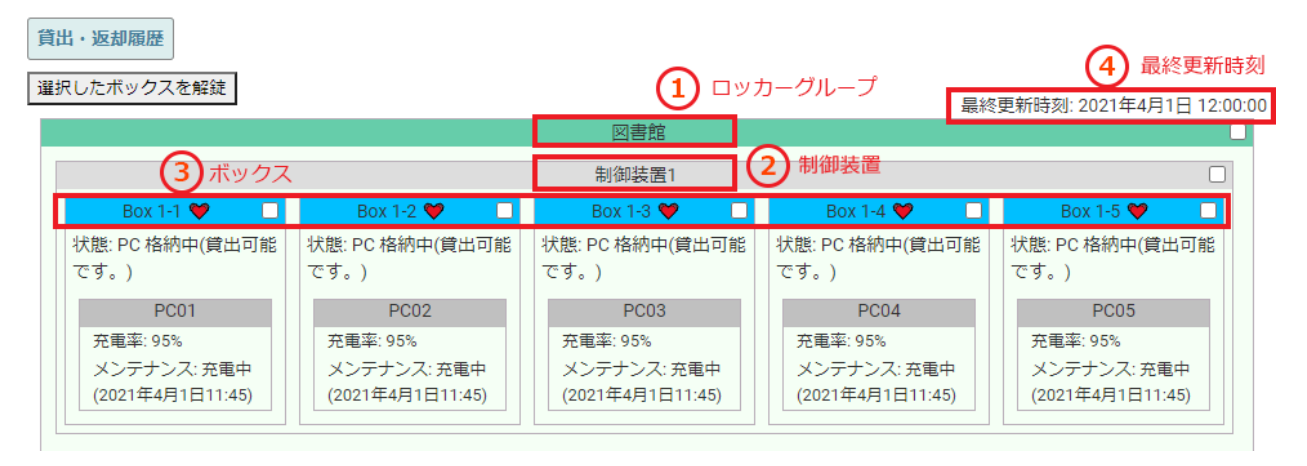

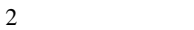

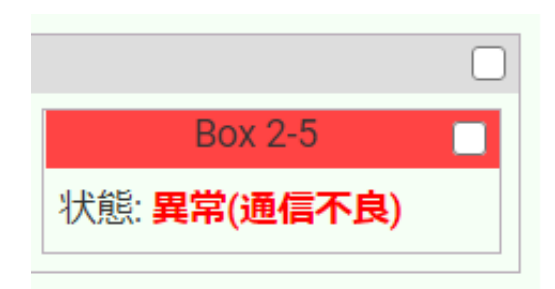

 $3 \times 3$ 

USB Type-C

<span id="page-14-0"></span>**5.3**  $\blacksquare$ 

### $5.3.1$

### $5.3.2$

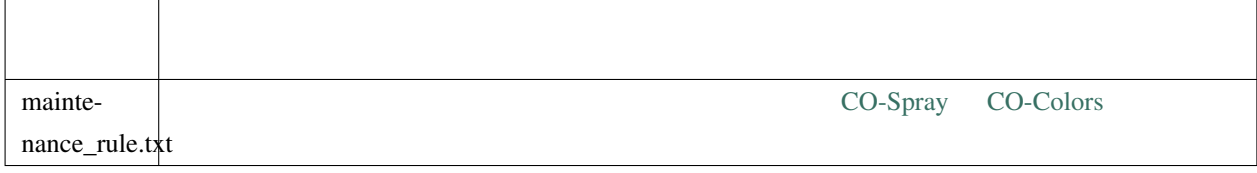

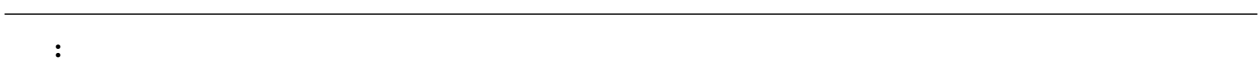

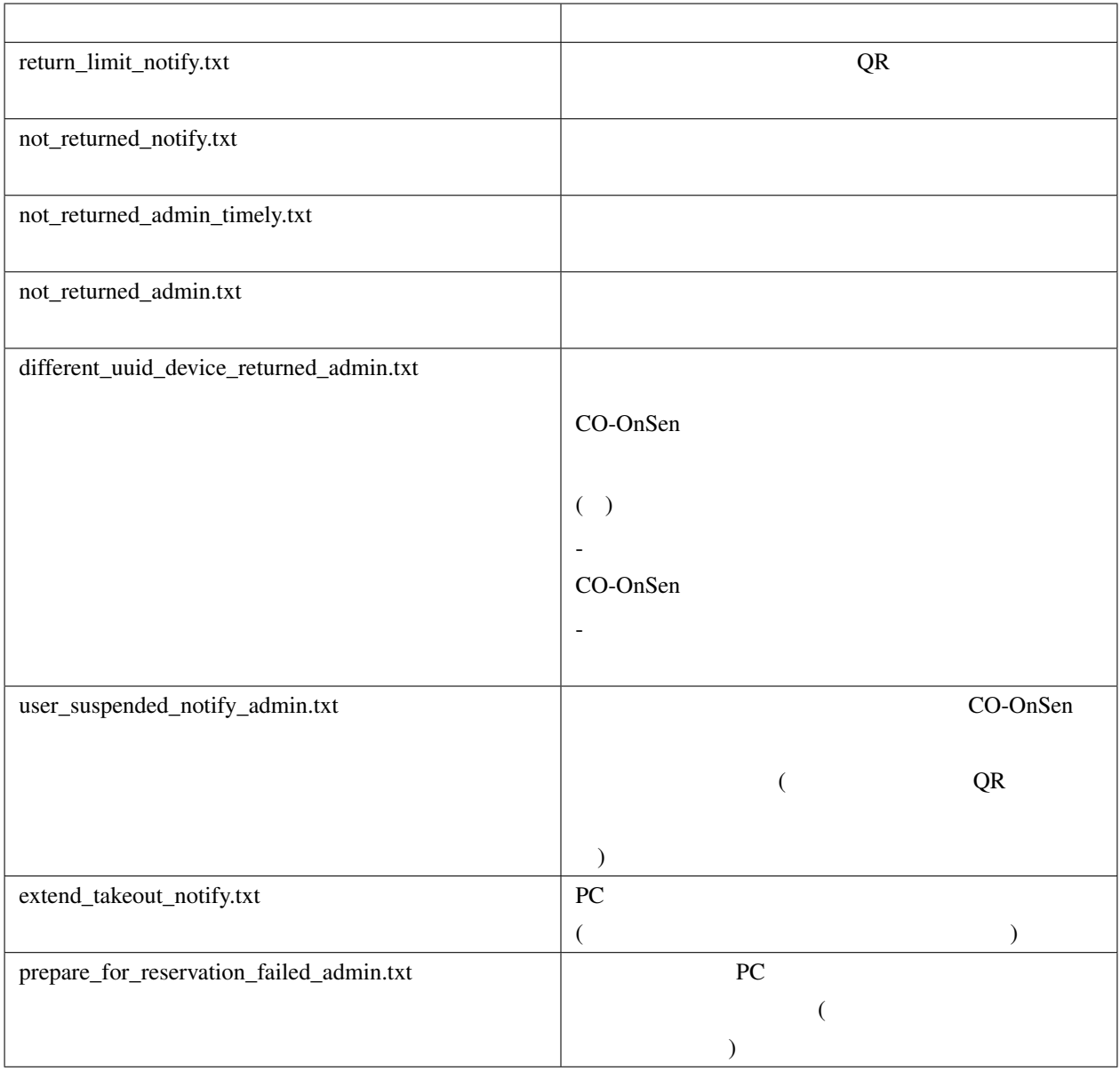

: Functional Section ({ variables } }

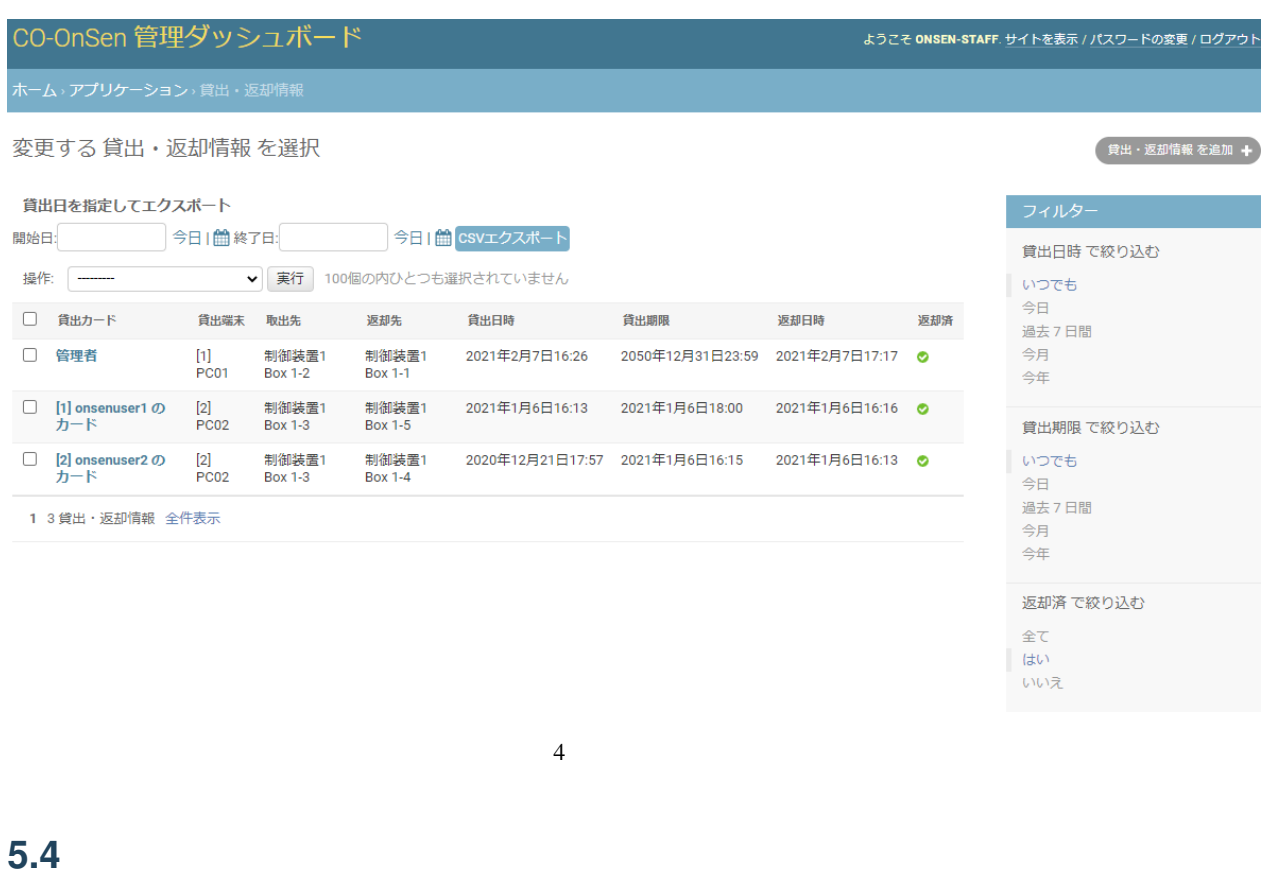

<span id="page-17-1"></span><span id="page-17-0"></span>**5.4.1** 貸出履歴の閲覧

### **5.4.2** 貸出履歴のエクスポート

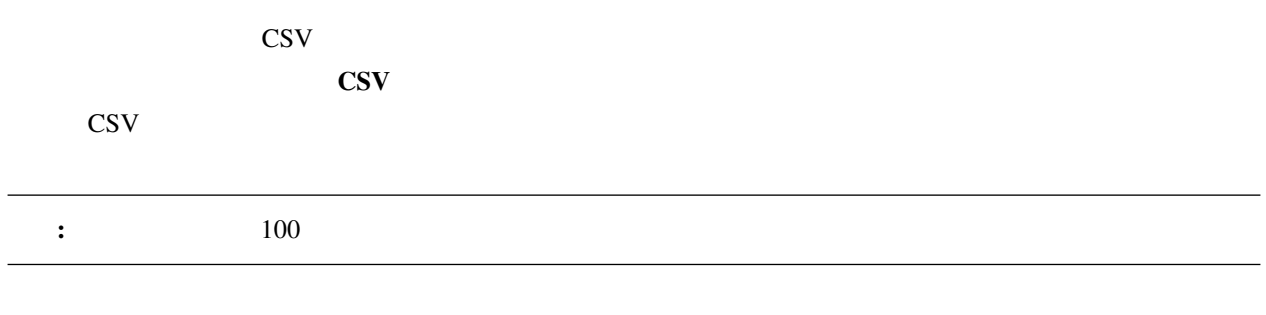

 $\text{CSV}$ 

#### $5.4.3$

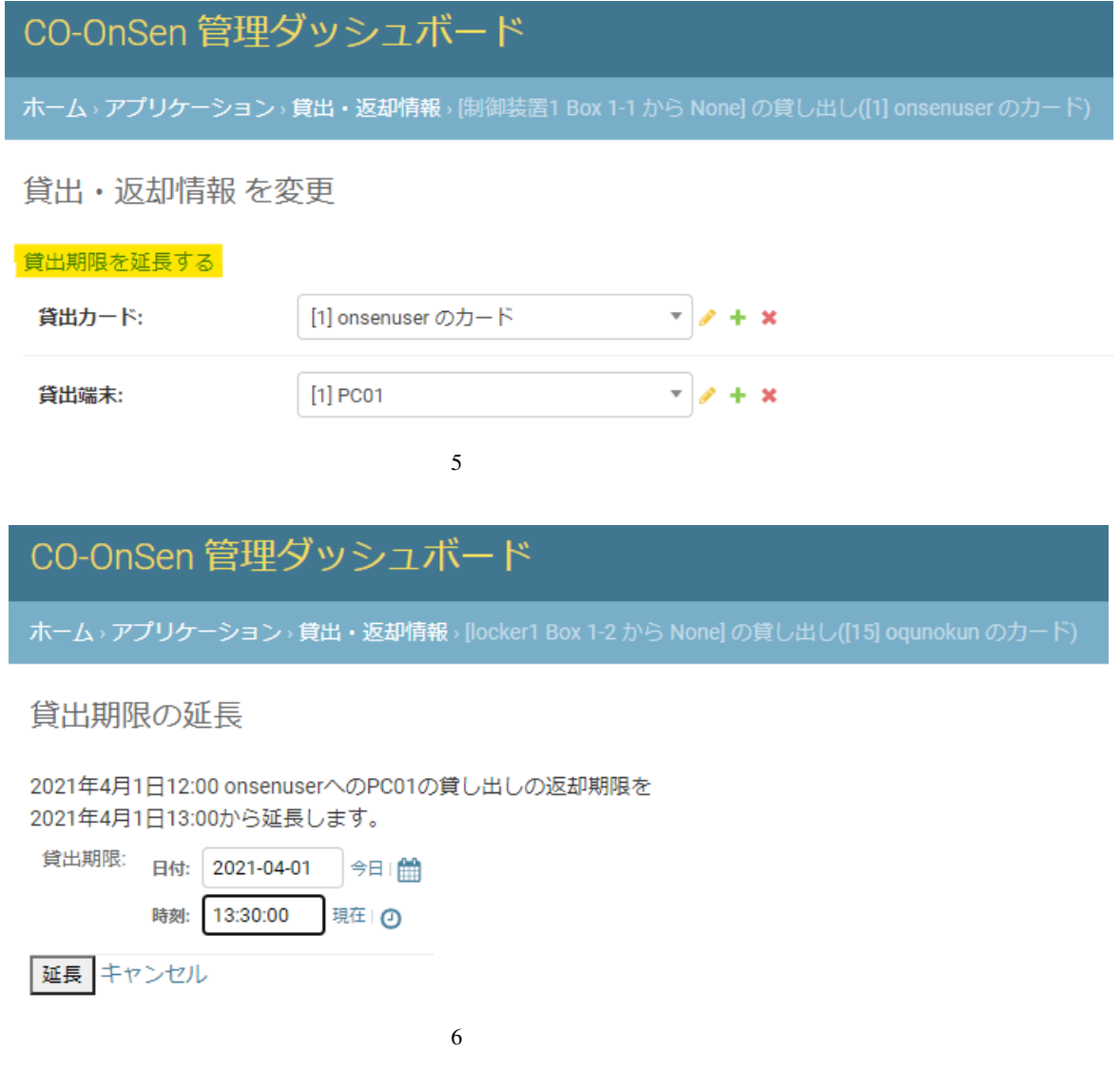

<span id="page-20-0"></span>6

#### CO-OnSen

### <span id="page-20-1"></span>**6.1** ユーザーの追加

CO-OnSen

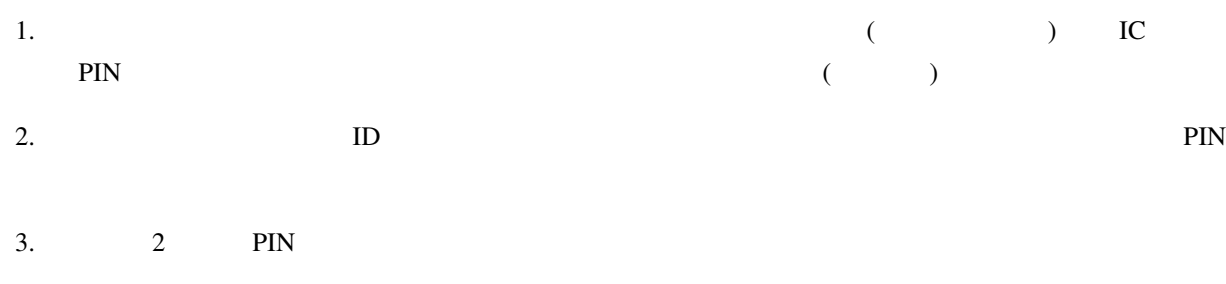

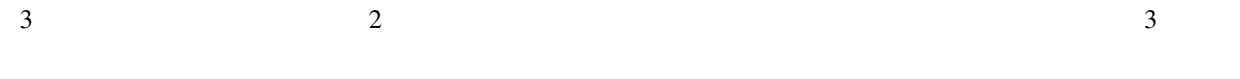

### <span id="page-20-2"></span>**6.1.1**

**CSV** ファイルの作成

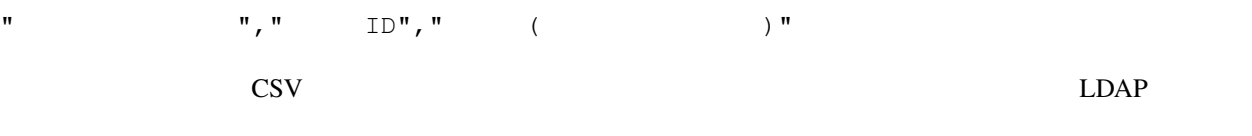

 $\mathbf{ID}$  IDm  $\mathbf{FCF}$ 

 $\mathbf{u}$   $\mathbf{u}$ ,  $\mathbf{u}$   $\mathbf{v}$   $\mathbf{v}$   $\mathbf$ 

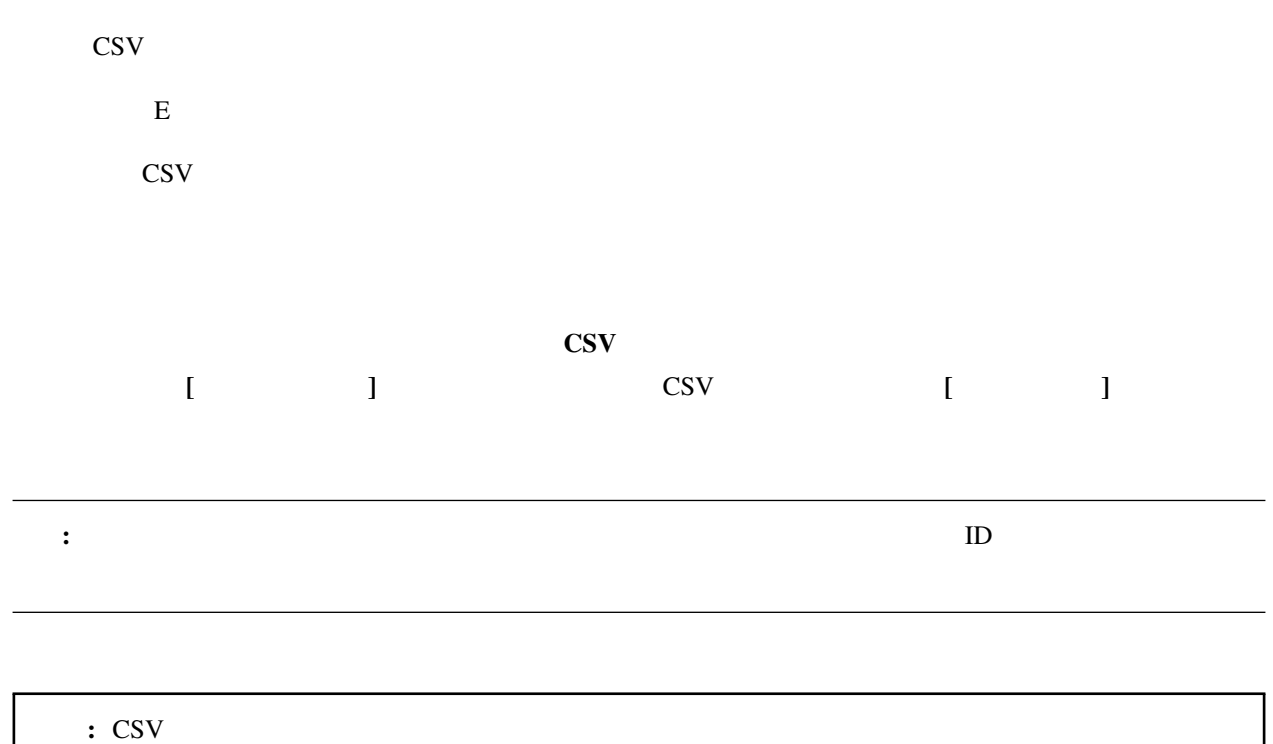

#### <span id="page-21-0"></span>**6.1.2**

**CSV** ファイルの作成

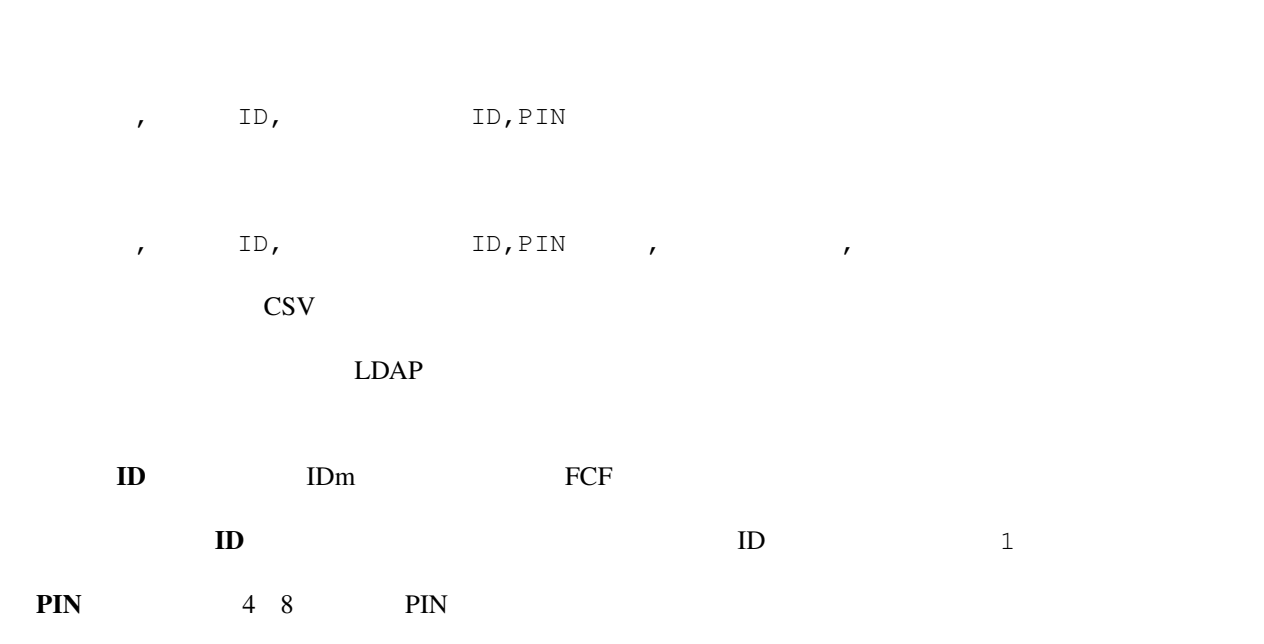

Active Directory/LDAP

#### **CO-OnSen**

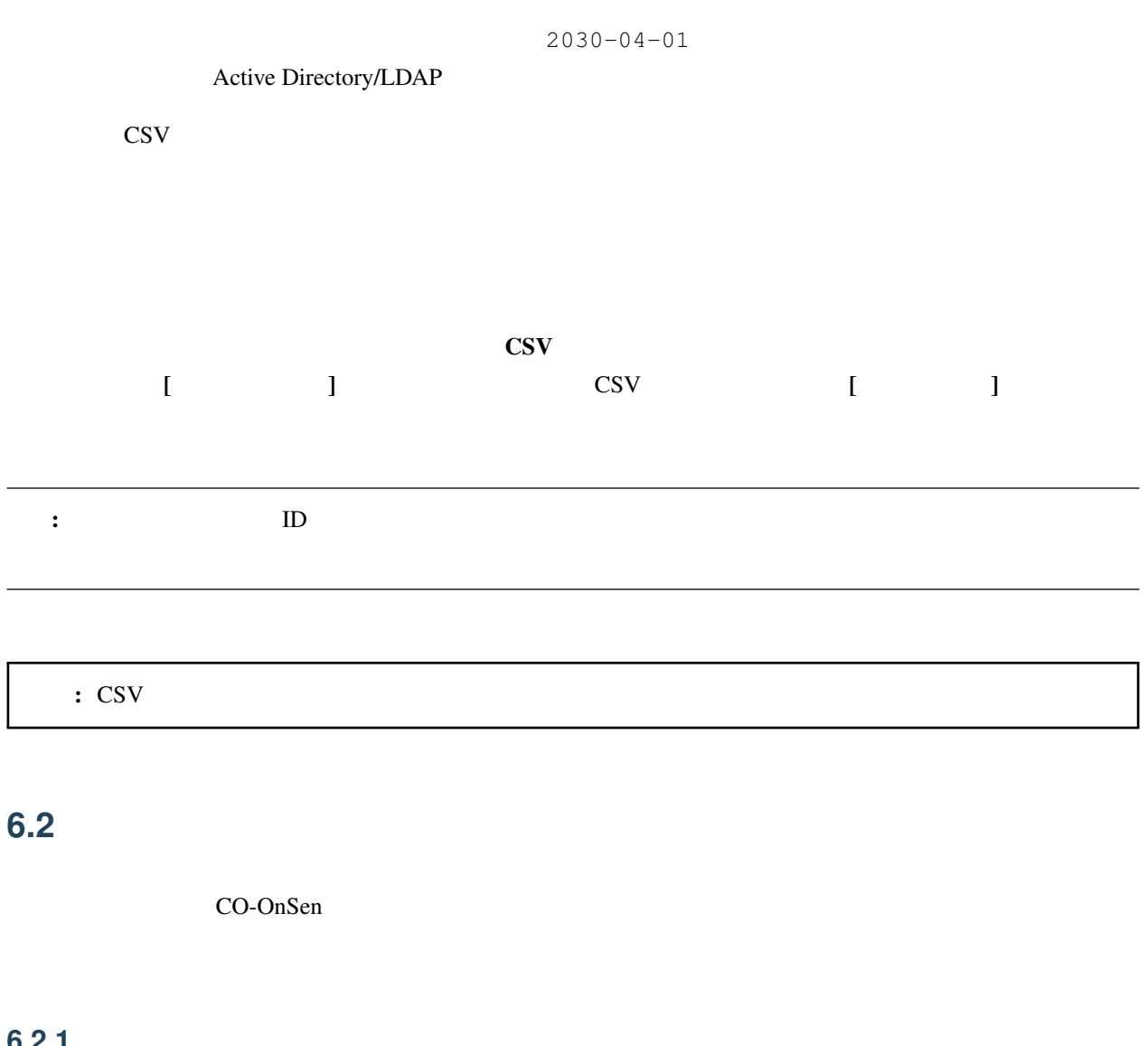

<span id="page-22-0"></span>**6.2.1** 特定のカードを利用停止する

 $\overline{0}$ 

**6.2.2** 特定のカードの利用停止を解除する

 $\epsilon \in \mathbb{R}$ 

### <span id="page-23-0"></span>**6.3** ユーザーの削除

 $\rm CO$ -OnSen  $\rm CO$ -OnSen  $\rm CO$ 

CO-OnSen

the LDAP/Active Directory + LDAP/Active Directory

<span id="page-24-0"></span>7

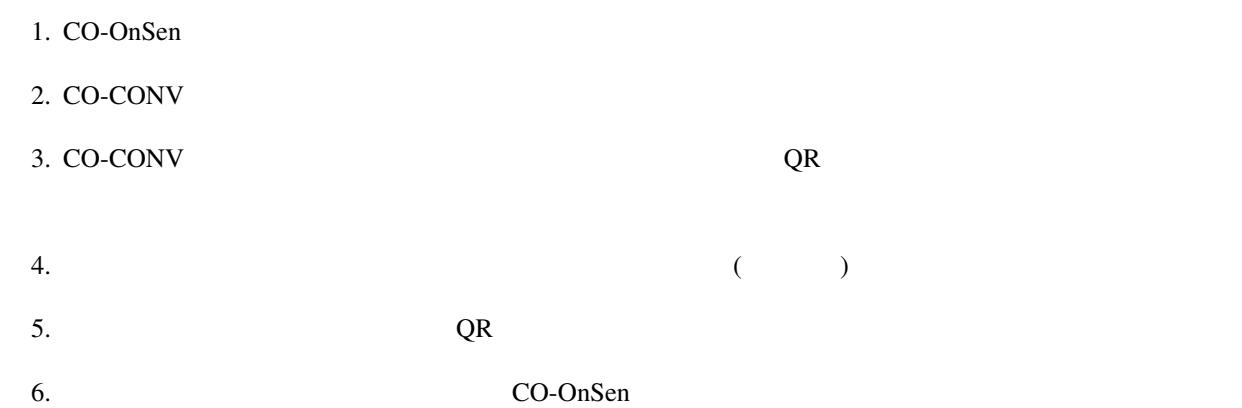

<span id="page-26-0"></span>8

## <span id="page-26-1"></span>**8.1** 貸し出し予約機能の使い方

 $\bullet$  + the state  $\bullet$  - the state  $\bullet$  - the state  $\bullet$  - the state  $\bullet$ 

 $\bullet$  $\bullet$ 

### <span id="page-26-2"></span>**8.2** 貸し出しプランとは

 $\ddot{\phantom{1}}$ : 利用者は利用可能な貸し出しプランに対して個人予約を作成することで、貸し出しプランにより確保された

### <span id="page-27-0"></span>**8.3** グループの作成

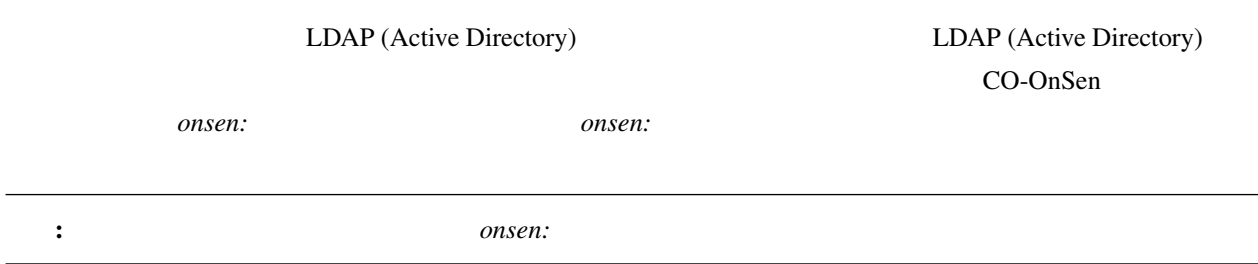

### <span id="page-27-1"></span>**8.4** 貸し出しプランの確認

CO-OnSen 管理ダッシュボード 予約 ロッカーグループ 図書館のPCの予約 図書館のPCの予約を追加·確認·編集します。 教室A の PC の予約 教室AのPCの予約を追加·確認·編集します。 教室BのPCの予約 教室BのPCの予約を追加·確認·編集します。  $1$ 

https://[CO-OnSen URL]/admin/

reservation/

### <span id="page-27-2"></span>**8.5**  $\qquad \qquad \overline{\qquad}$

https://[CO-OnSen URL]/admin/reservation/

ようこそ ONSEN-STAFF. パスワードの変更 / ログアウト

### CO-OnSen 管理ダッシュボード

#### ホーム,予約,図書館のPCの予約一覧

#### 作成する +

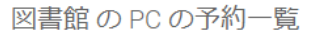

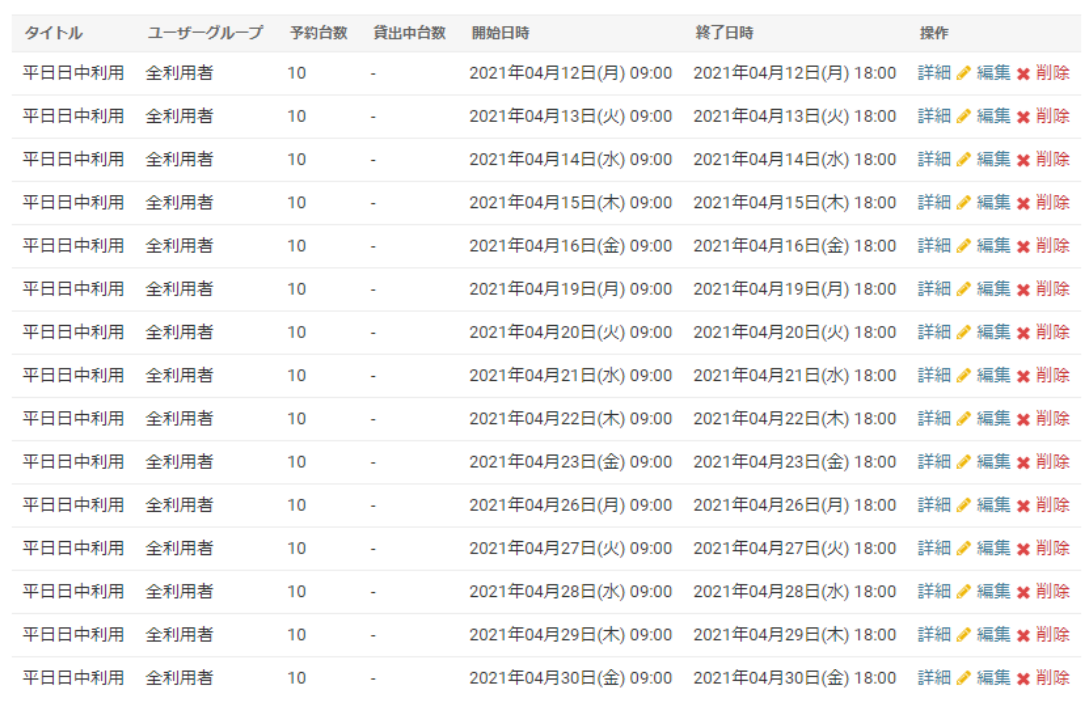

 $2 \angle$ 

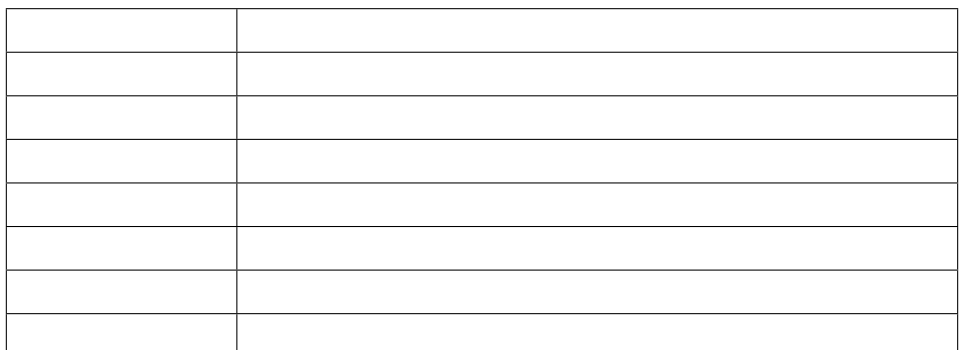

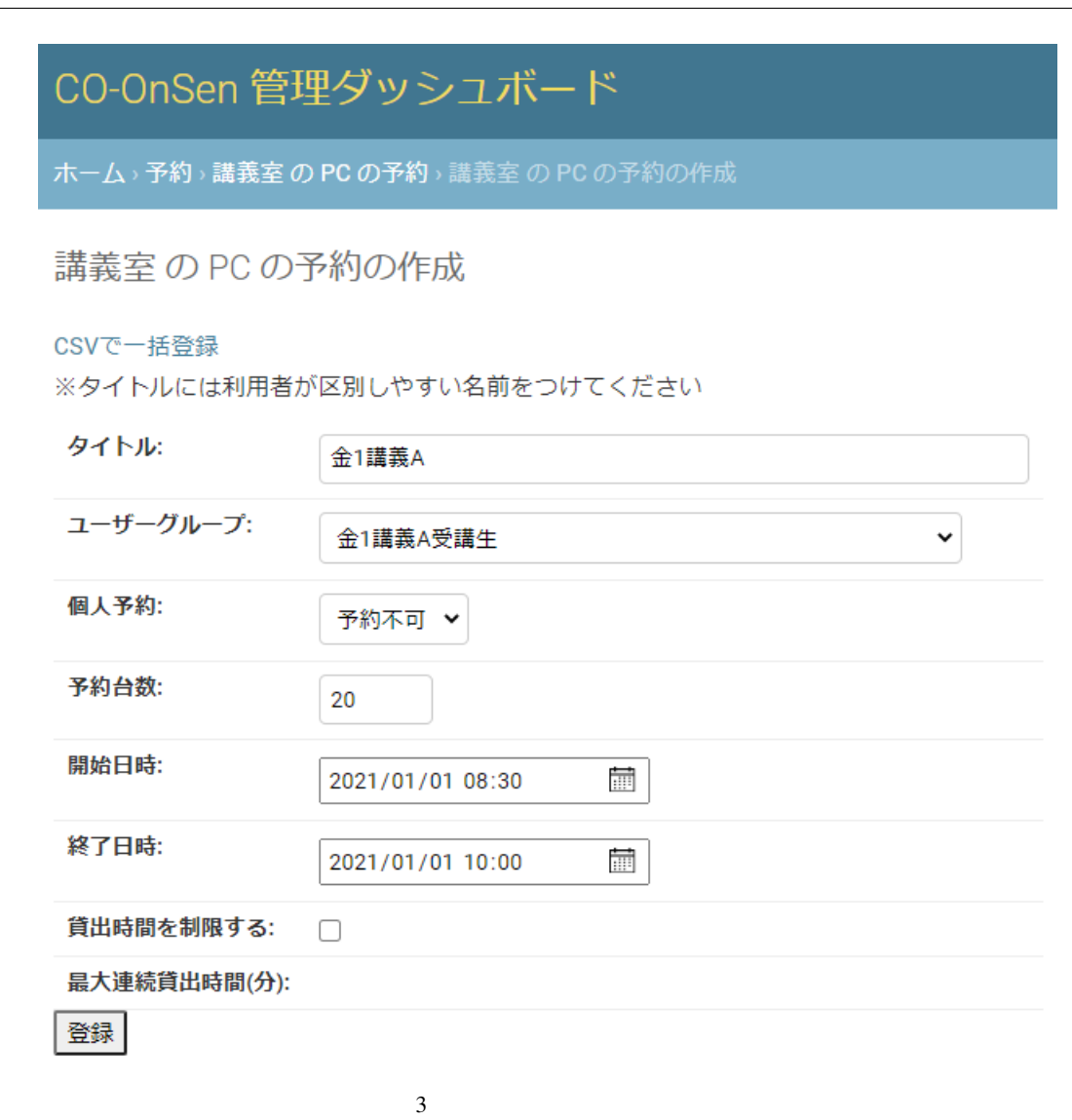

<span id="page-29-0"></span>**8.6**  $\blacksquare$ 

ホーム、予約、図書館のPCの予約、予約の詳細

予約の詳細

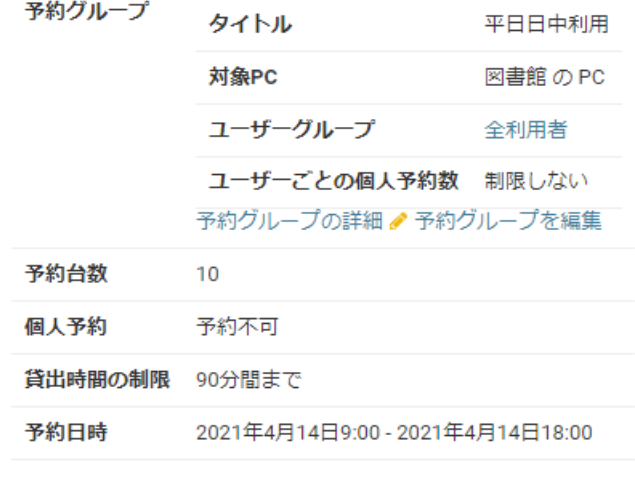

 $\bullet$  . The state of the state of the state of the state of the state of the state of the state of the state of the state of the state of the state of the state of the state of the state of the state of the state of the st

♪編集する ×削除する

注意: 作成済の各貸し出しプランの削除をまとめて行うことはできません。

 $4 \angle$ 

• *• •* 

•  $\blacksquare$ 

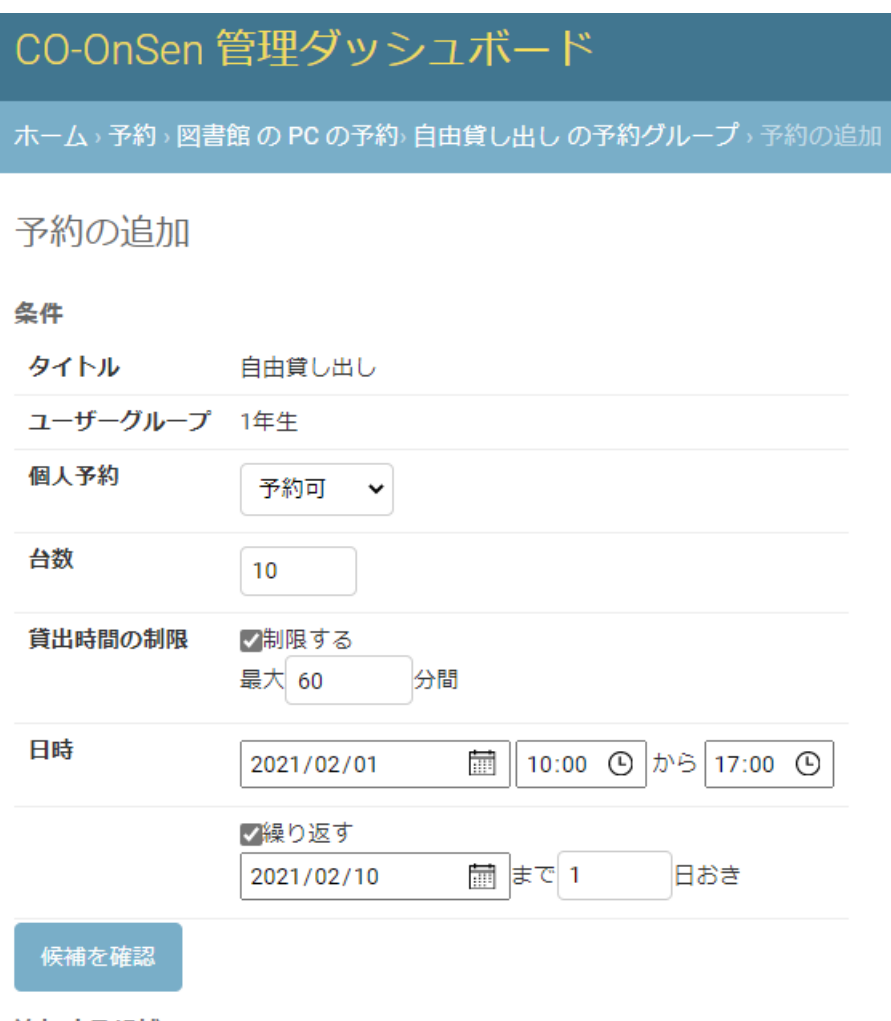

追加する候補

条件: 10台 / 10:00-17:00 / 個人予約: 予約可 / 貸出時間の制限: 60分間

√2021年02月01日(月)作成できます √2021年02月02日(火)作成できます √2021年02月03日(水)作成できます √2021年02月04日(木)作成できます √2021年02月05日(金)作成できます √2021年02月06日(土)作成できます √2021年02月07日(日)作成できます √2021年02月08日(月)作成できます √2021年02月09日(火)作成できます √2021年02月10日(水)作成できます

#### 作成する

 $5<sub>3</sub>$ 

### CO-OnSen 管理ダッシュボード

ホーム、予約、図書館のPCの予約、自由貸し出しの予約グループ、予約の追加

### 予約の追加

#### 条件

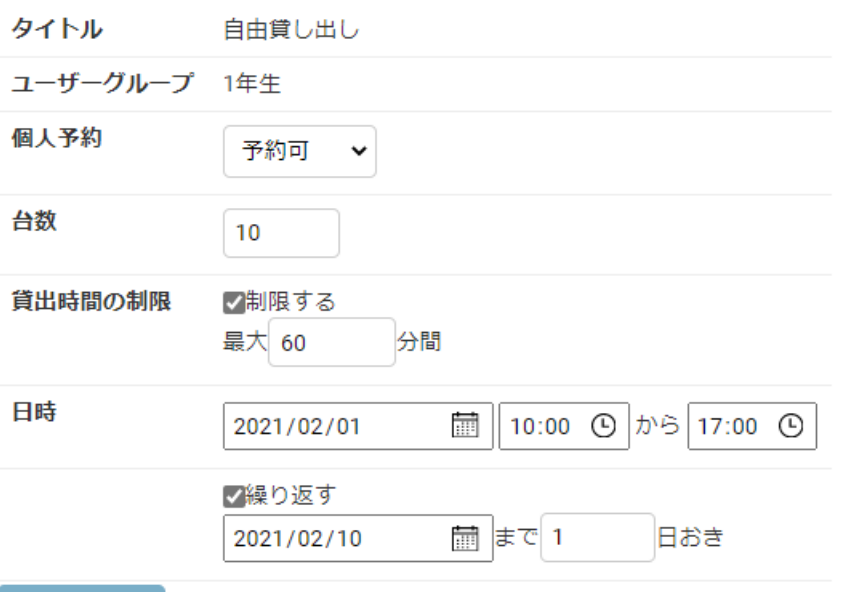

#### 候補を確認

#### 追加する候補

- 条件: 10台 / 10:00-17:00 / 個人予約: 予約可 / 貸出時間の制限: 60分間
	- ■2021年02月01日(月)作成できます √2021年02月02日(火)作成できます ■2021年02月03日(水)作成できます √2021年02月04日(木)作成できます √2021年02月05日(金)作成できます √2021年02月06日(土)作成できます √2021年02月07日(日)作成できます √2021年02月08日(月)作成できます √2021年02月09日(火)作成できます √2021年02月10日(水)作成できます

#### 作成する

 $6$ 

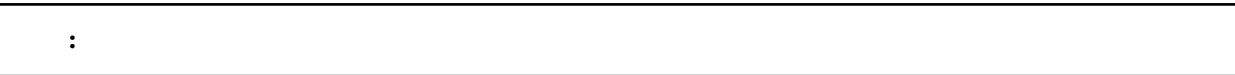

### <span id="page-33-0"></span>**8.7** 貸し出しプランの削除

### <span id="page-33-1"></span>**8.8** 貸し出しプランの変更

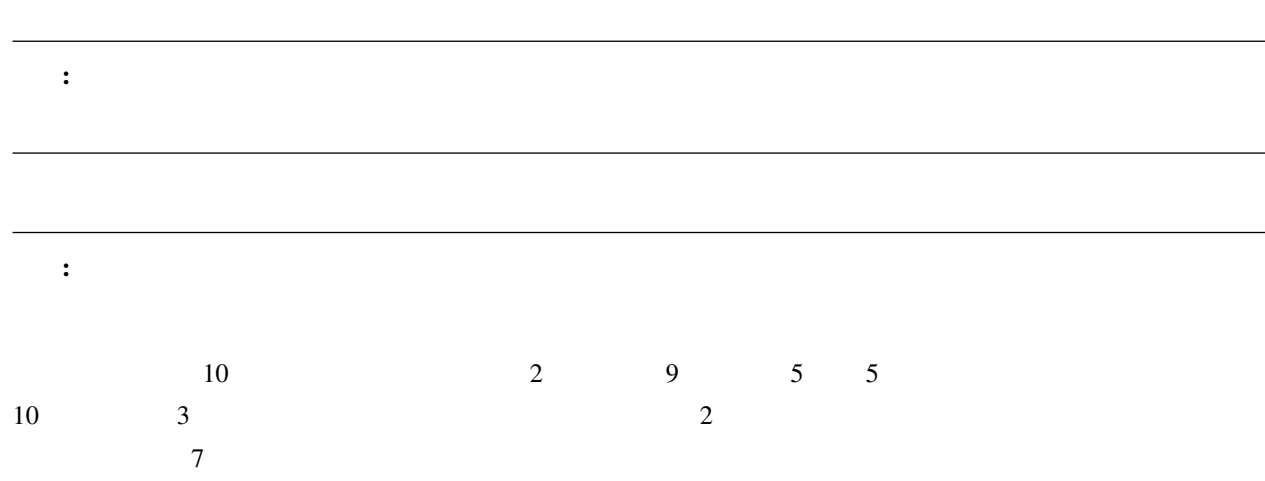

### <span id="page-34-1"></span><span id="page-34-0"></span>**9.1** 概要

<span id="page-34-2"></span>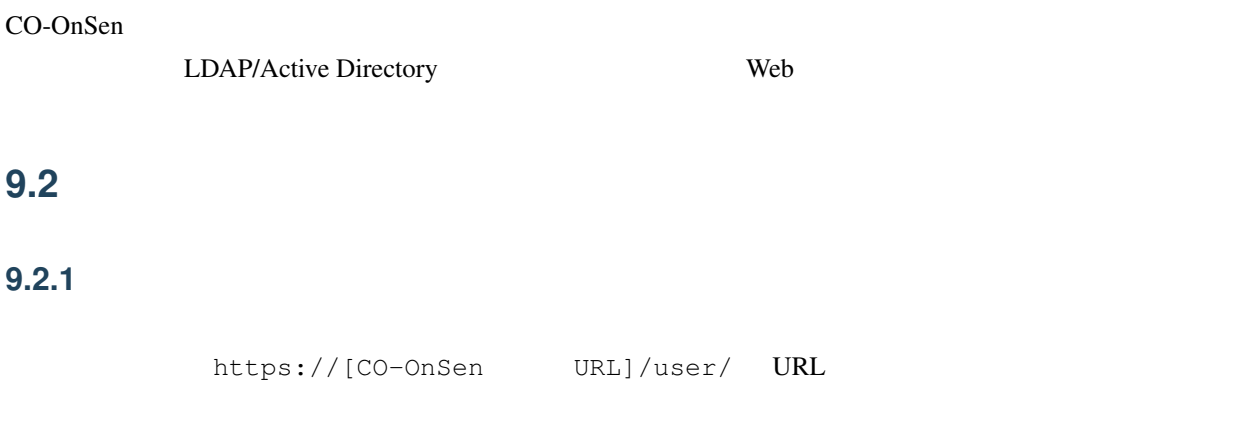

### **9.2.2** ユーザーページの機能

- 貸し出しているパソコンの返却期限の確認 •  $\bullet$
- $\overline{)}$ •  $\bullet$  (  $\bullet$  )
- $PIN$ • *Production* and the production
- パソコンの返却履歴の確認

### <span id="page-35-0"></span>**9.3** 利用登録サイト

### $9.3.1$

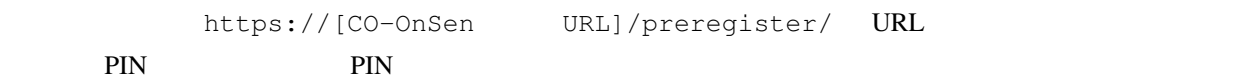

### **9.3.2** 利用登録サイトの機能

• PIN  $\overline{P}$ 

•  $PIN$
10

# **10.1**

**10.1.1** 

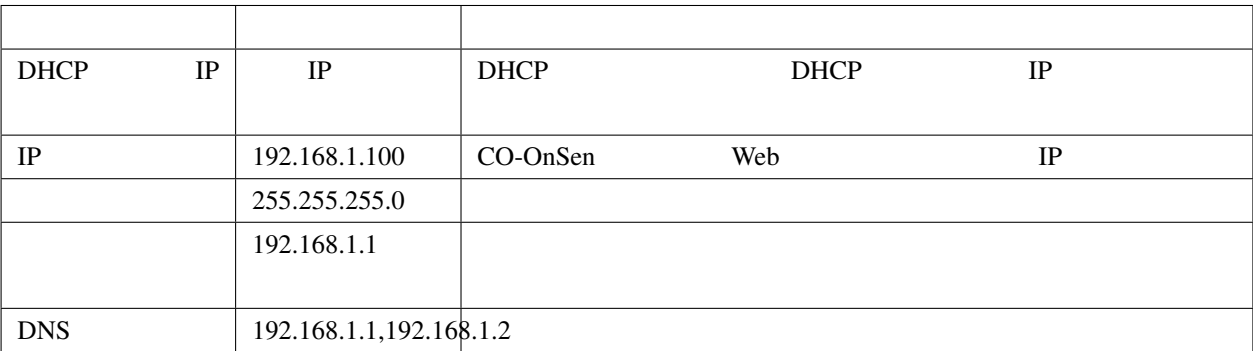

## 10.1.2 Web

 $\mathbf{Web}$ 

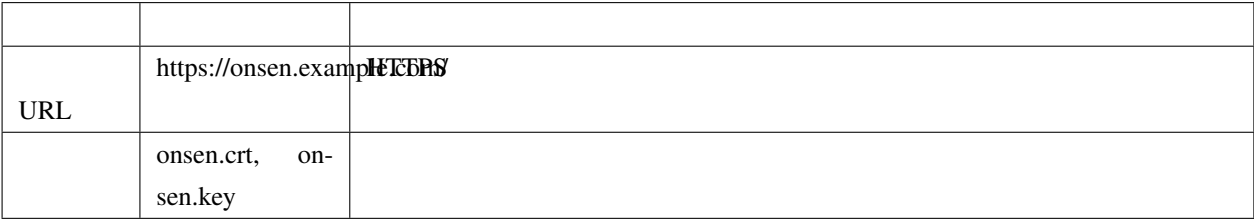

## <span id="page-37-0"></span>**10.1.3 CO-OnSen**

CO-OnSen

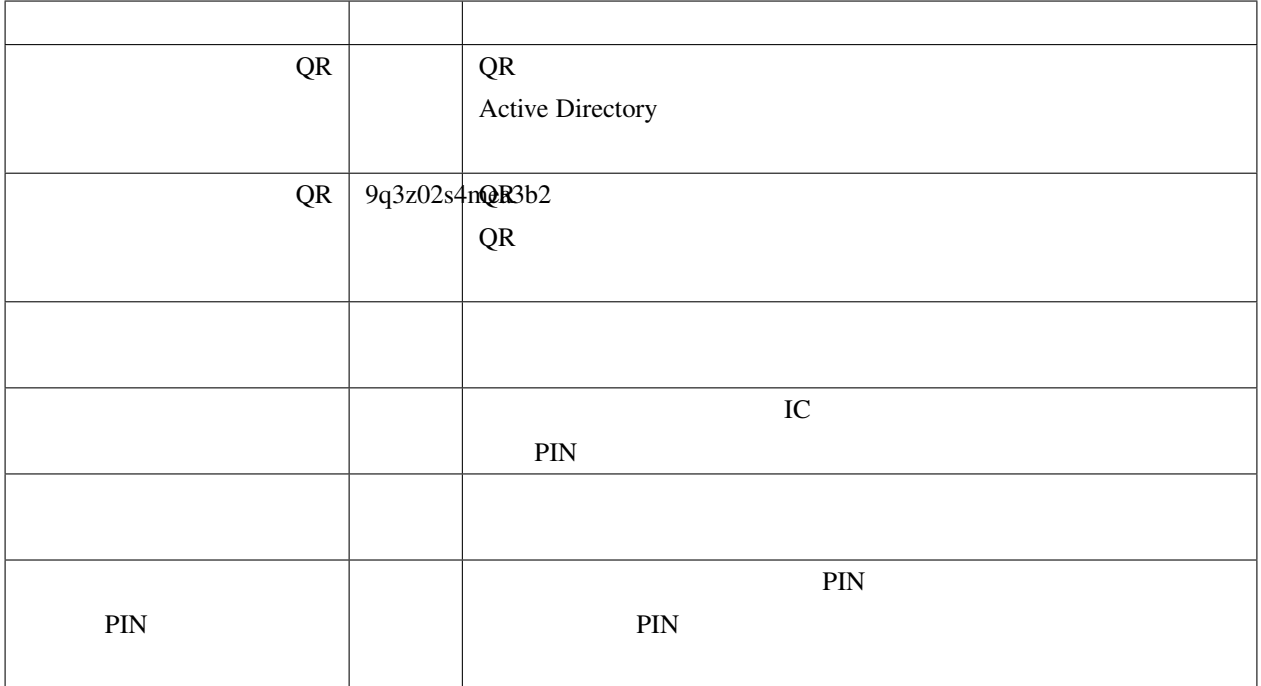

## **10.1.4 CO-OnSen**

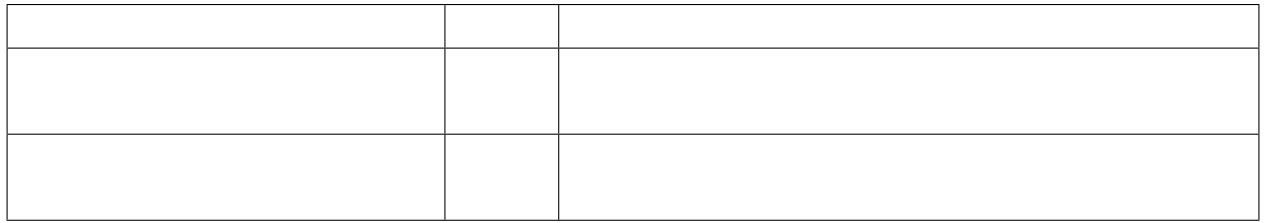

## **10.1.5 CO-OnSen**

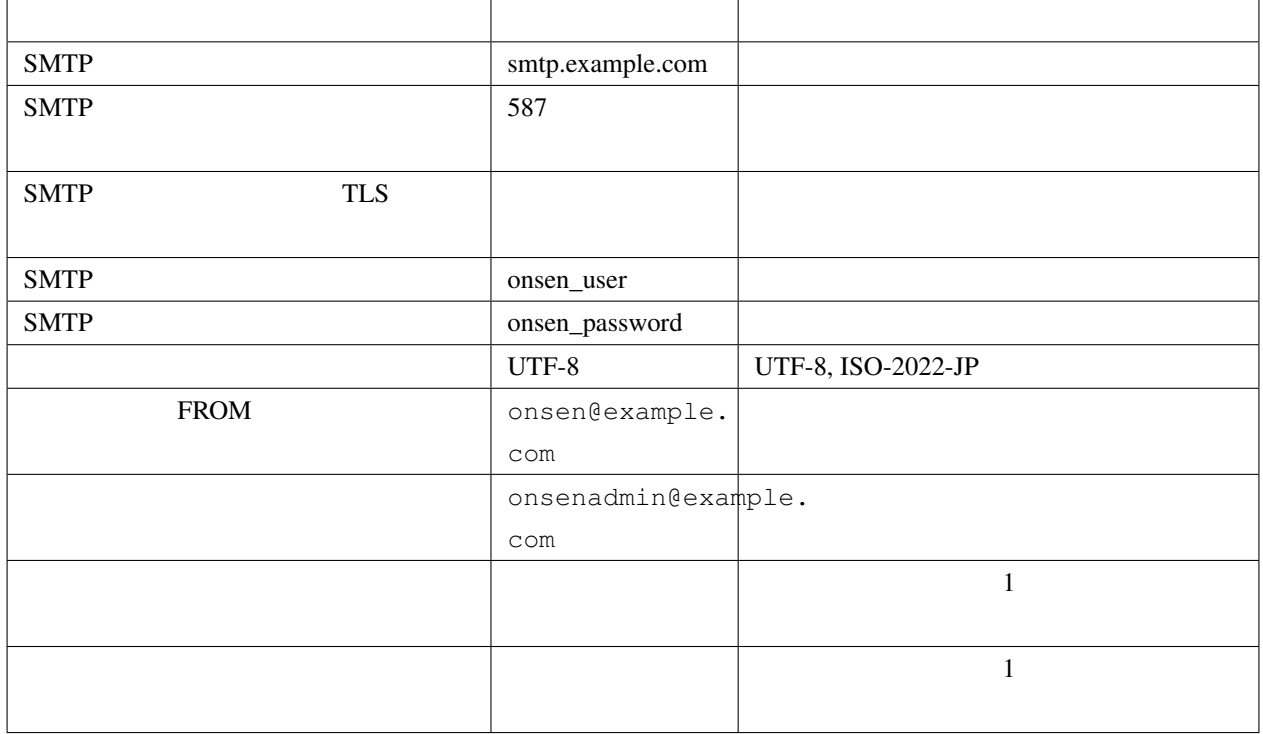

## **10.1.6 CO-OnSen LDAP**

LDAP/Active Directory

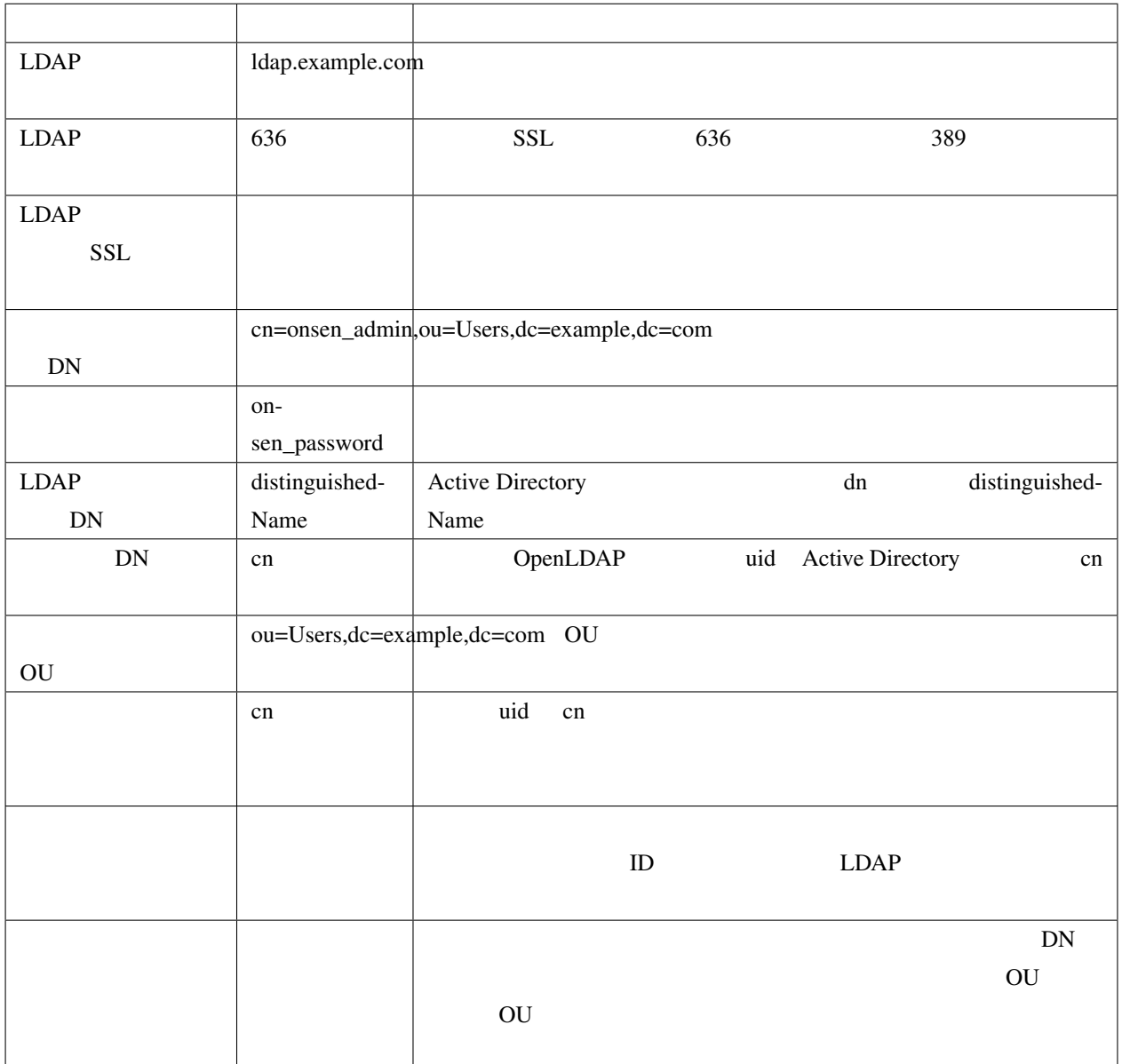

### **CO-OnSen LDAP**

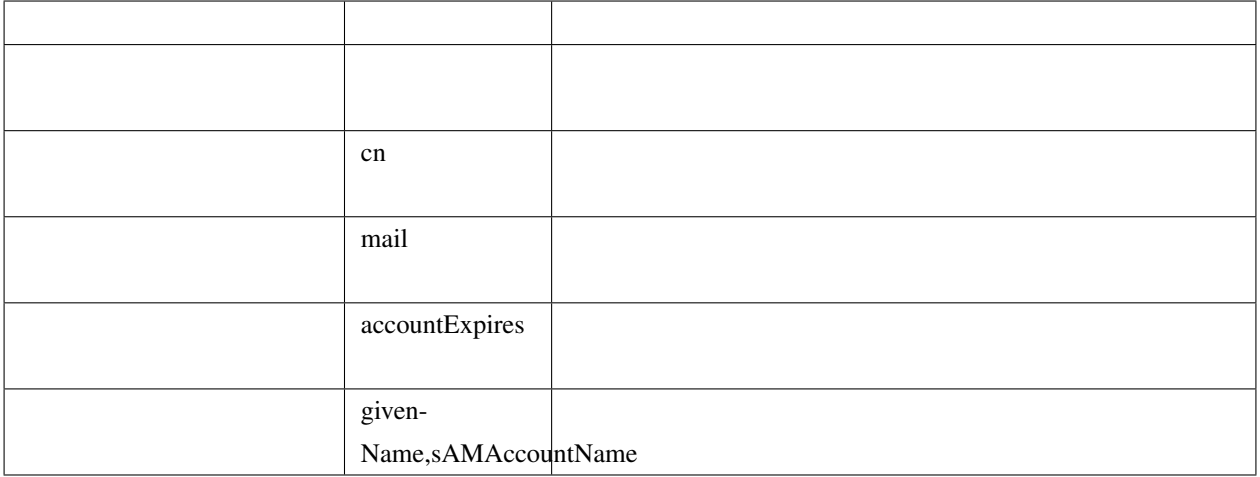

## **10.2**

## **10.2.1** ネットワーク

## $\mathcal{L}$

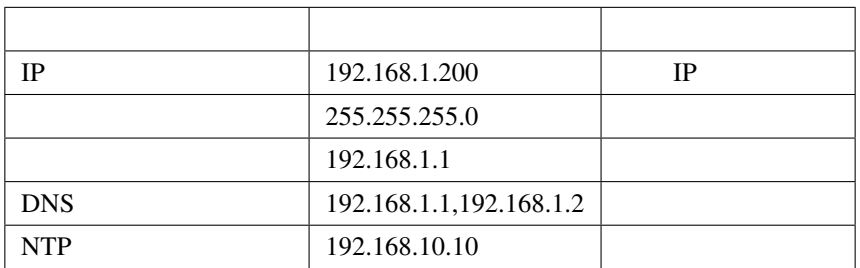

## **10.2.2 CO-OnSen**

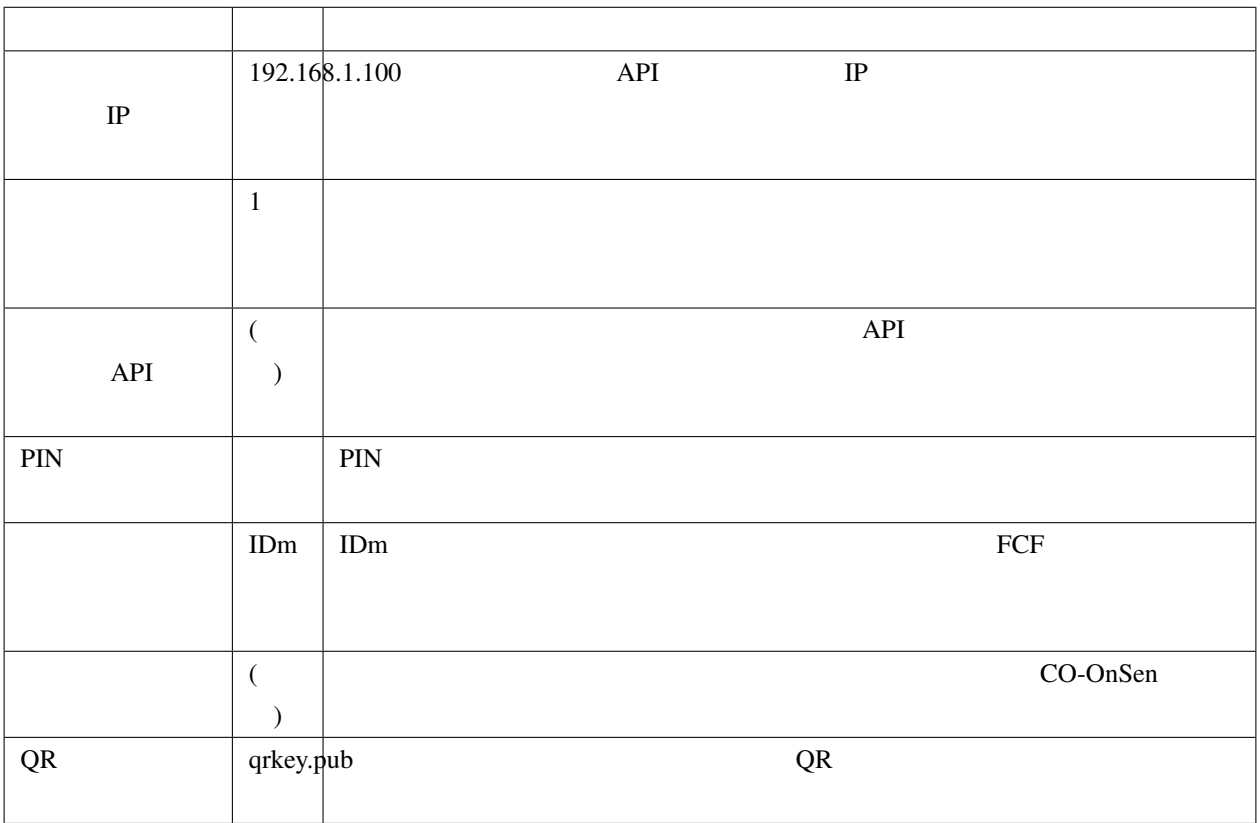

<span id="page-41-0"></span>**10.3** 

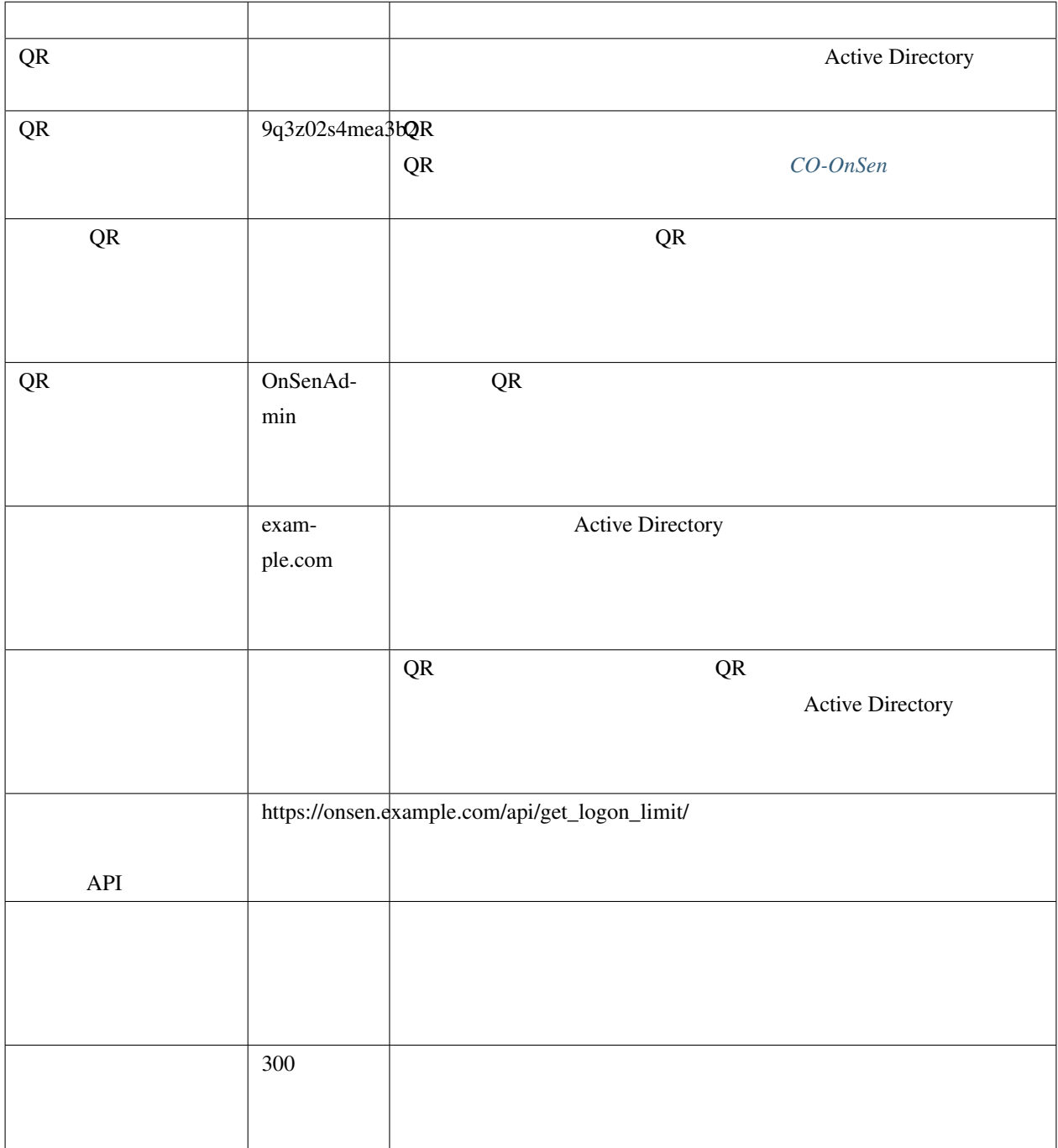

<span id="page-43-0"></span>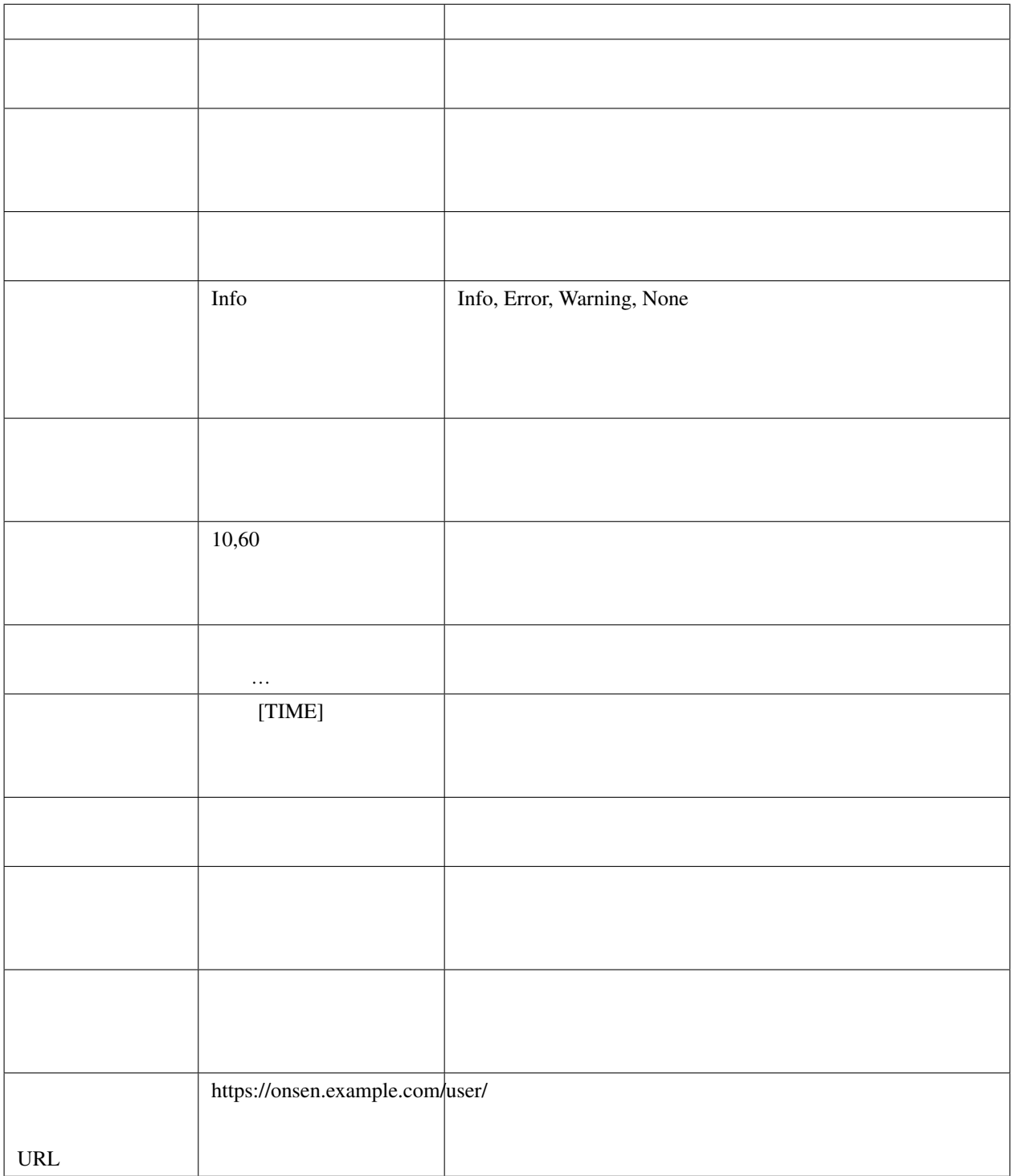

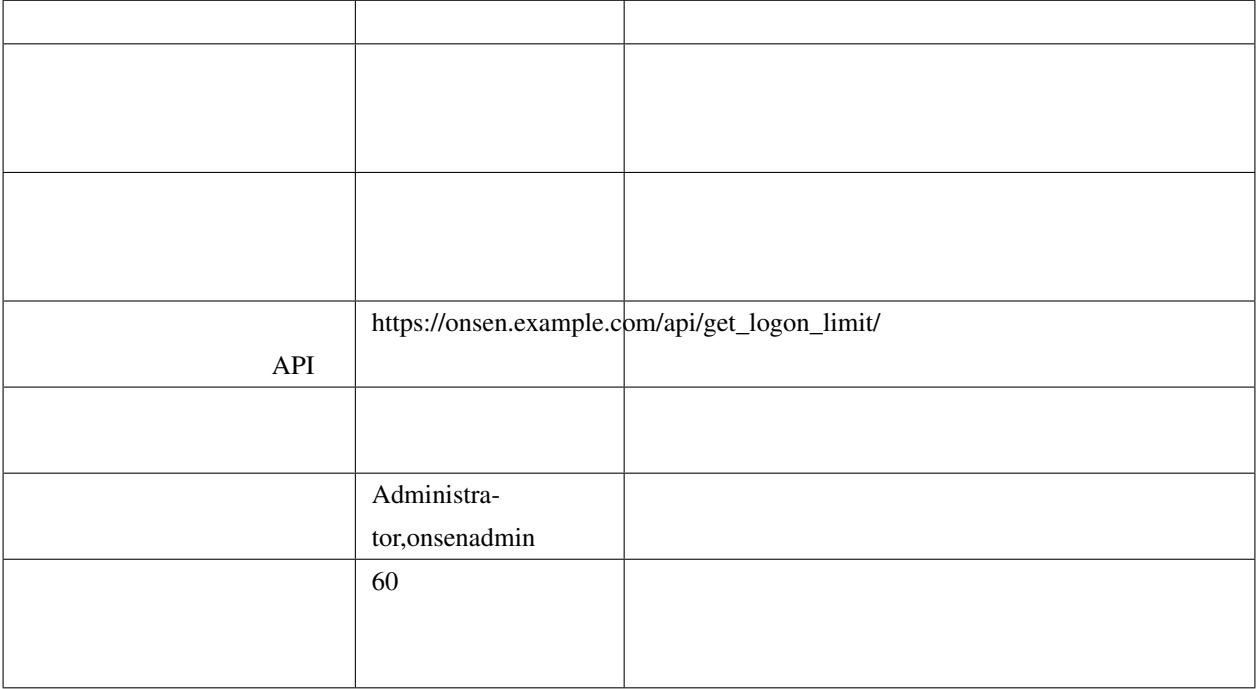

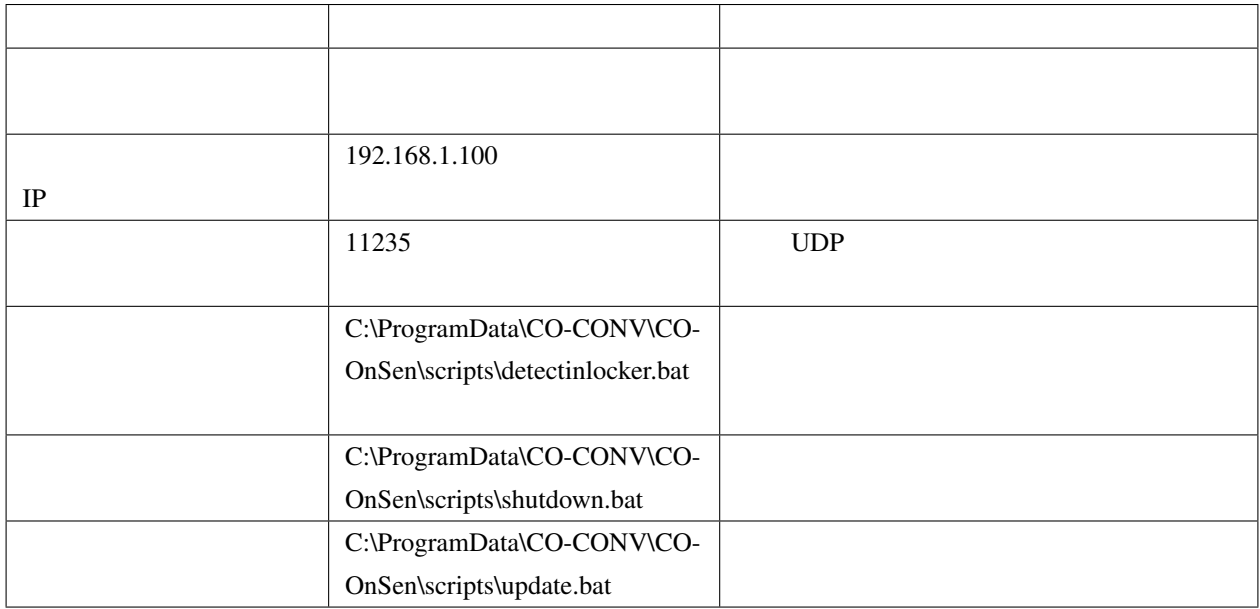

# 11 FAQ

# **11.1** パソコン貸出時に発行されたログオン用 **QR** コードは再利用できます

 $\overline{QR}$  $\overline{QR}$ 

**11.2**  $\blacksquare$  $\overline{QR}$  and  $\overline{QR}$ 

## 11.3

## 11.4 Web

Windows 10 <br>
Edge Google Chrome

iOS Safari Android Google Chrome

## **11.5**  $\blacksquare$

 $10-12$  11  $12-13$  $10-12$ 

## **11.6**  $\blacksquare$

#### CO-OnSen 
<sub>c</sub>o-Consenting to the consenting the consenting  $\alpha$  is a set of the consenting to the consenting of the consenting of the consenting of the consenting of the consenting of the consenting of the consenting of th

- $\sim$  USB
- パソコンが返却後、ボックス内で起動して想定しているパソコンであることが確認されている
- $60$
- パソコンがメンテナンス中ではない

**12.1**  $\blacksquare$ 

**12.2 And The Contract of the Contract of the Contract of the Contract of the Contract of the Contract of the Contract of the Contract of the Contract of the Contract of the Contract of the Contract of the Contract of th** 

12.3 **QR** QR

[info@co-conv.jp](mailto:info@co-conv.jp)

起動して確認しています。**(PC** 起動前**))**」から変化しない

**12.4** パソコン格納中のボックスの状態が「**PC** 格納中 **(PC** 確認中です。**PC**

 $\rm{USB}$ 

[info@co-conv.jp](mailto:info@co-conv.jp)

13

13.1 **LED** 

<u>LED LED LED</u>

**13.1.1** 

1:  $( : , : )$ LED LED 画面表示メッセージ 音声メッセージ 解説 PC OFF PC OFF PC (a) OFF PC 確認(起動後) OFF  $\parallel$ 

51

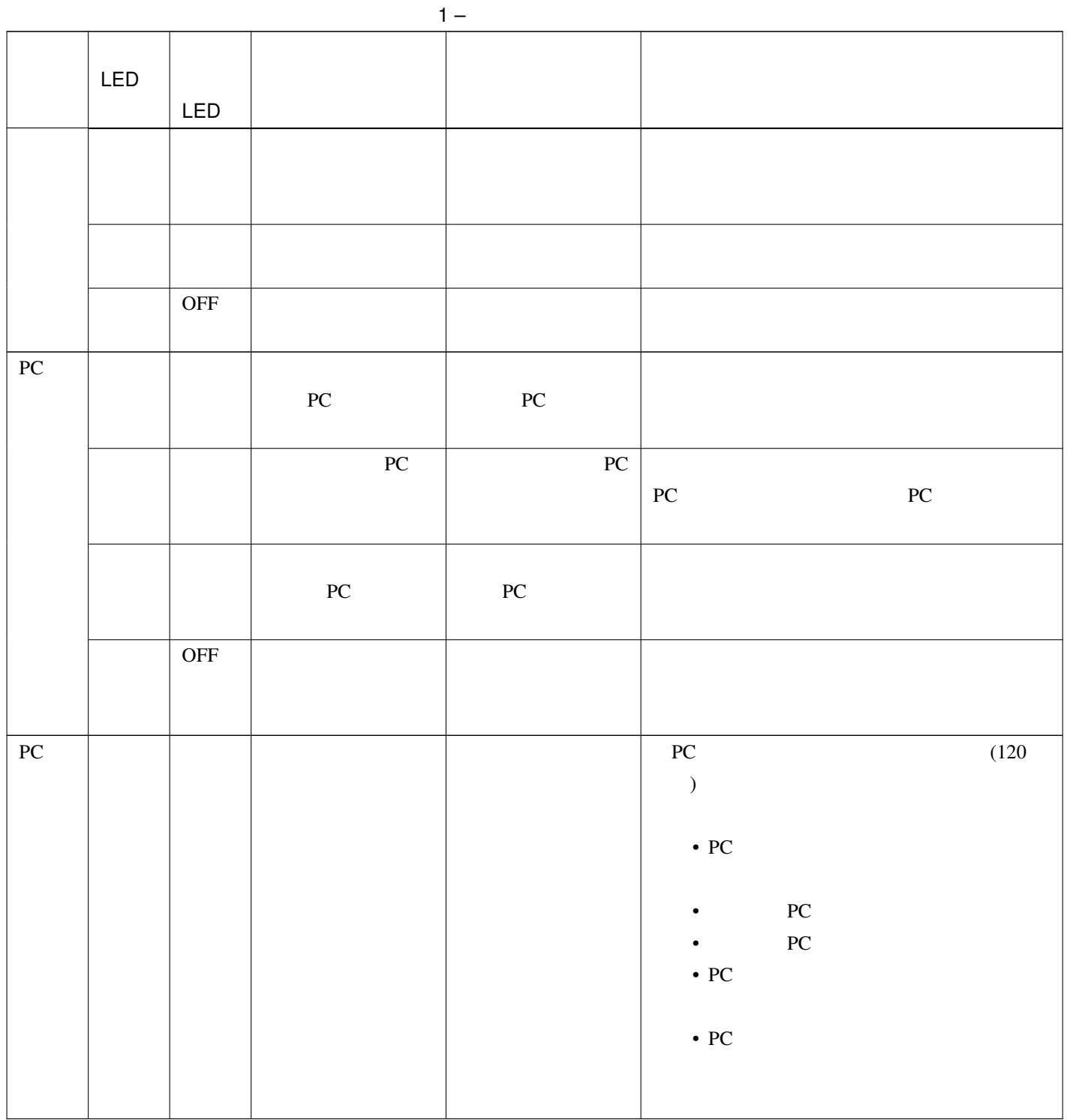

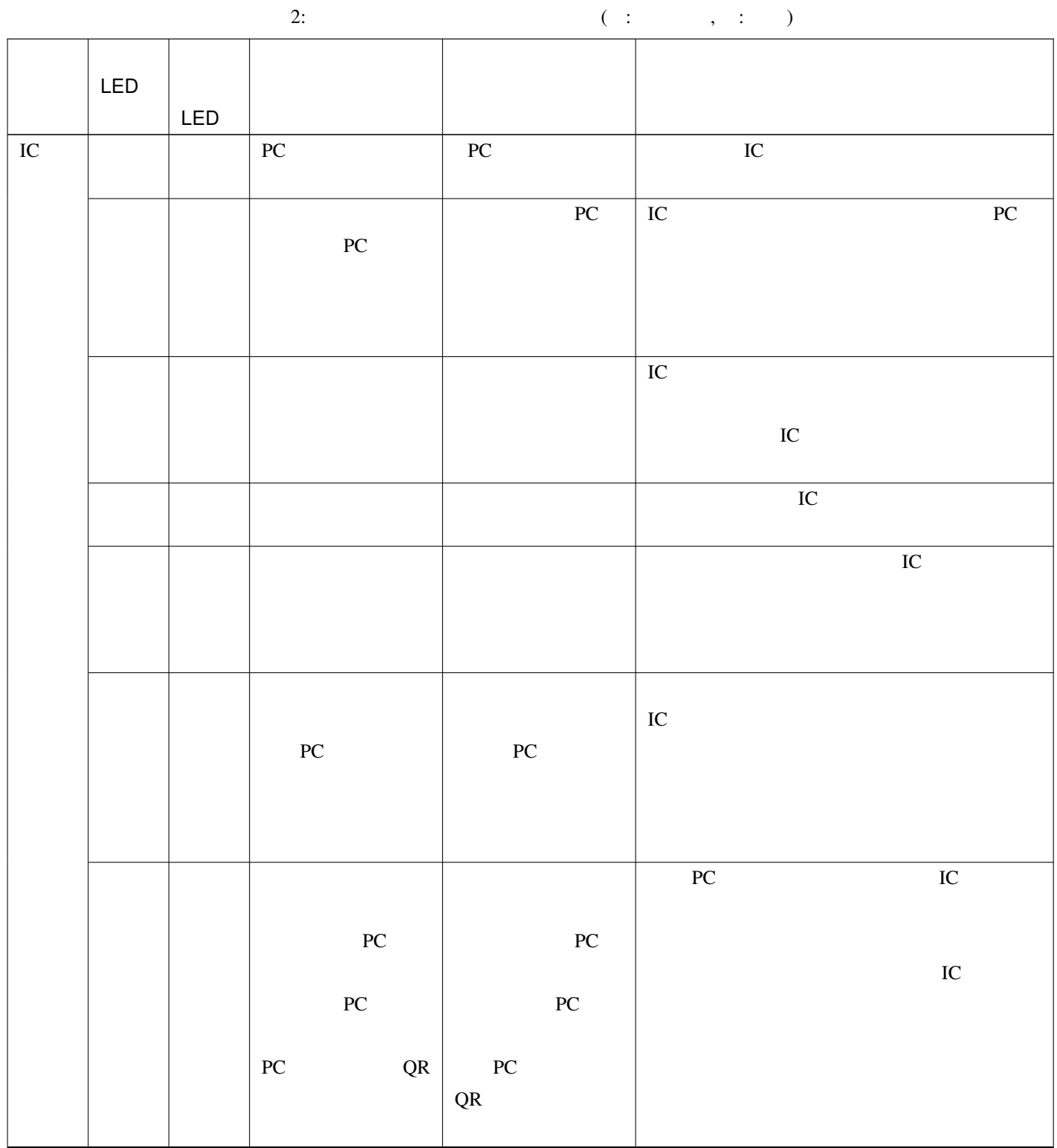

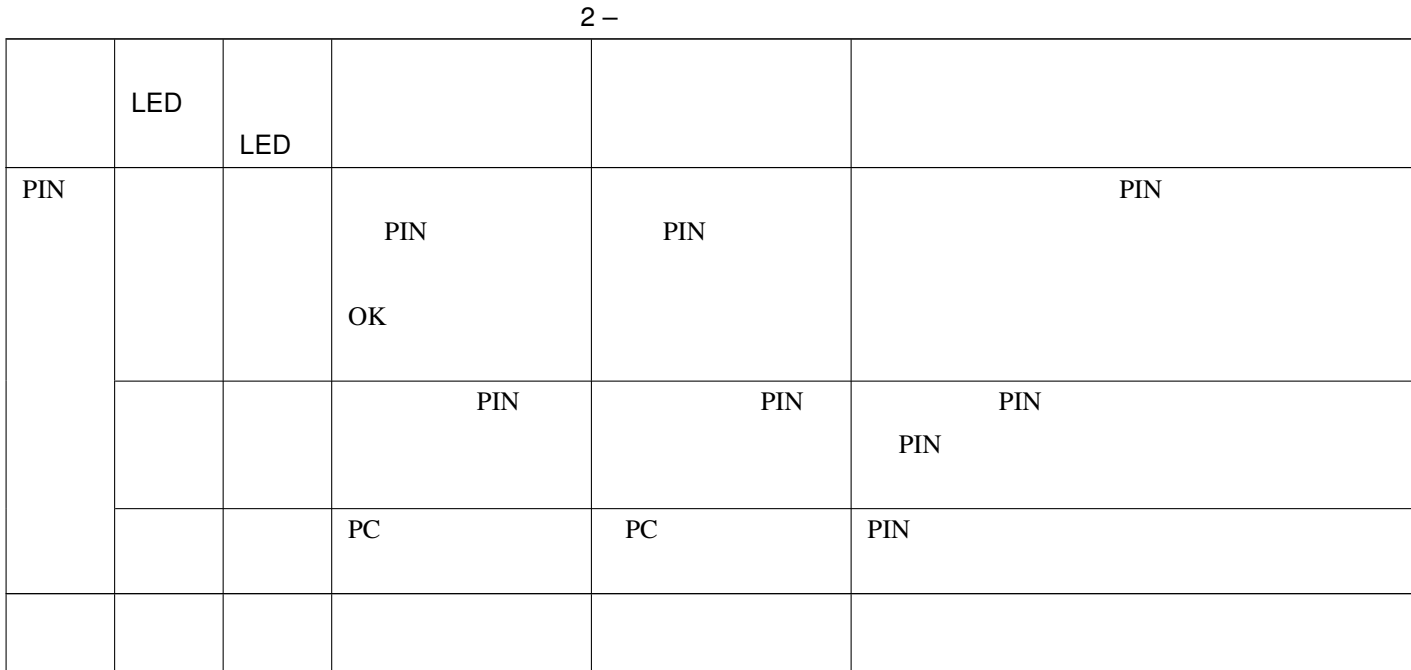

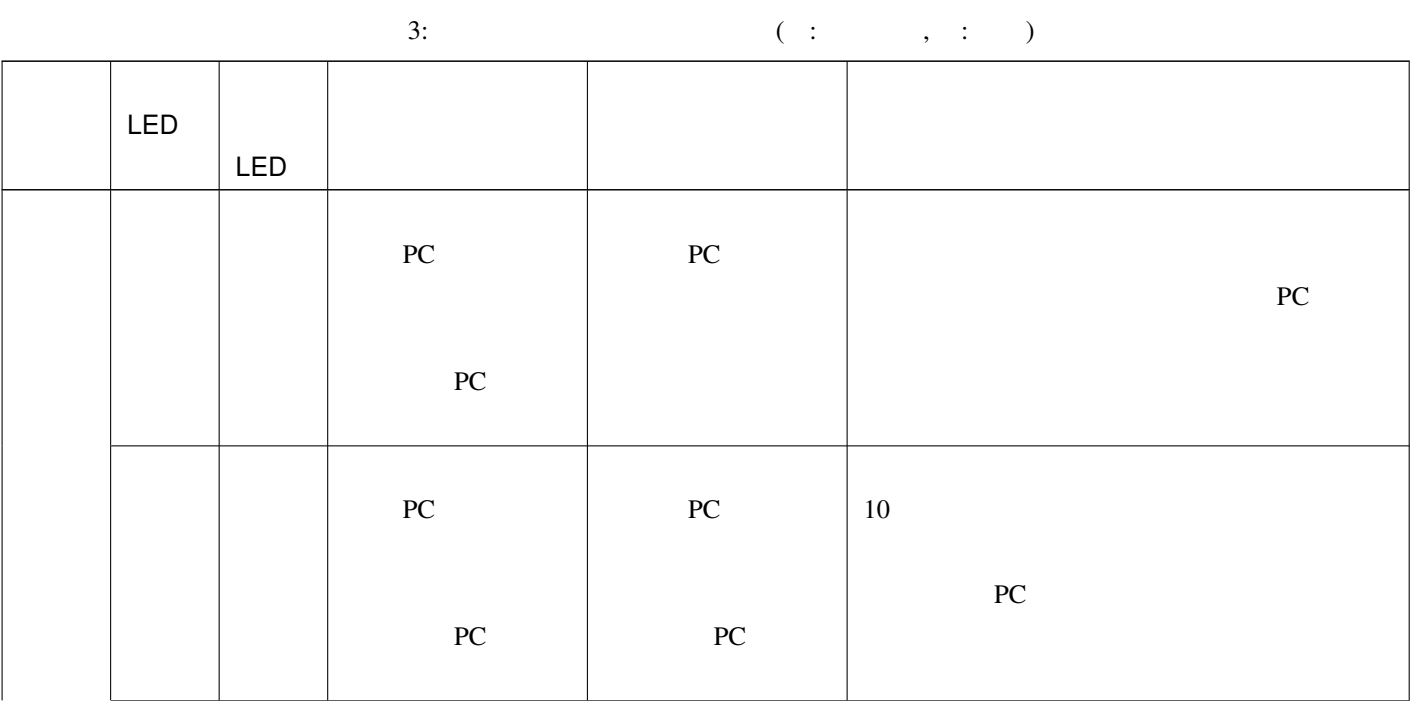

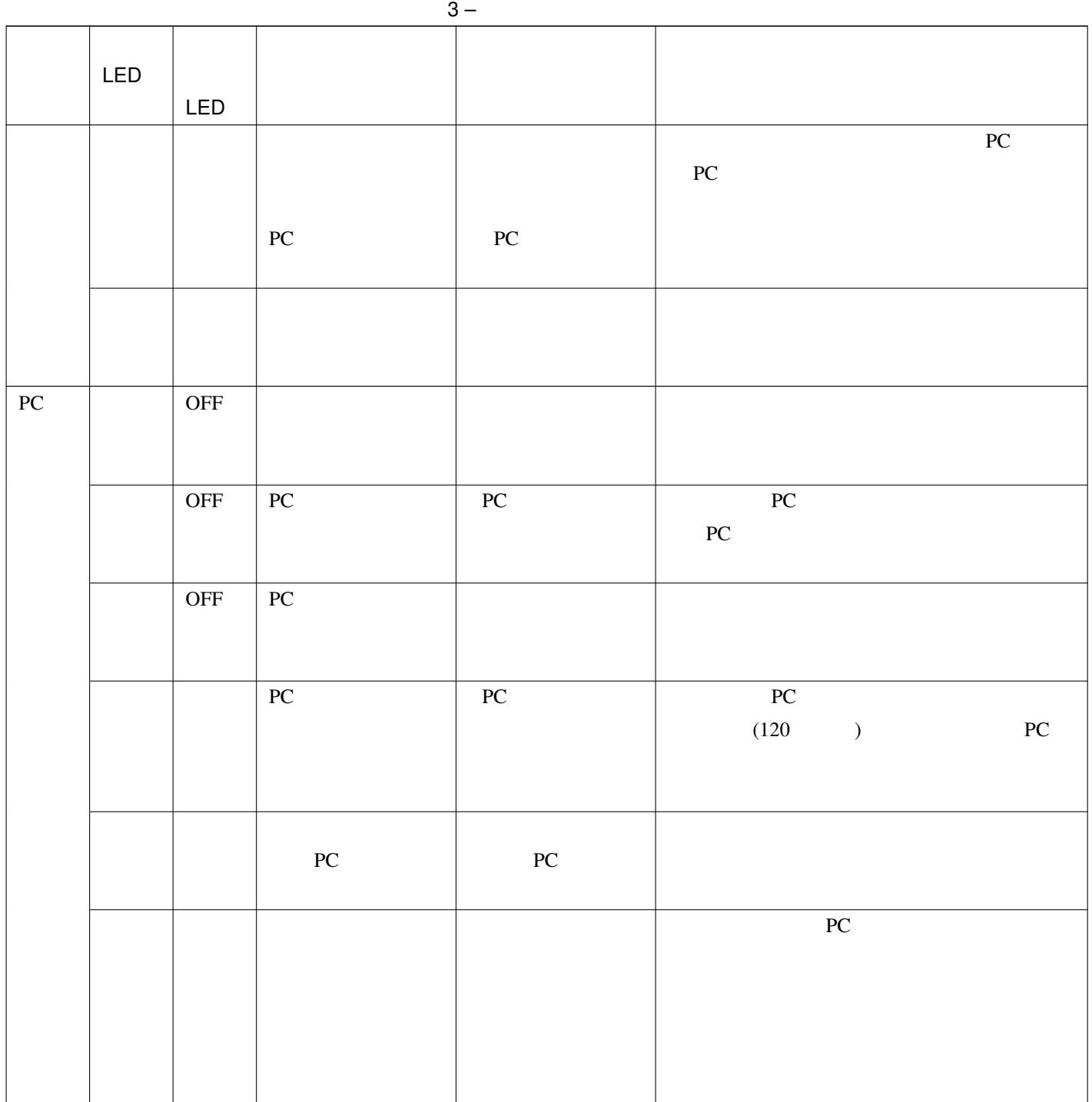

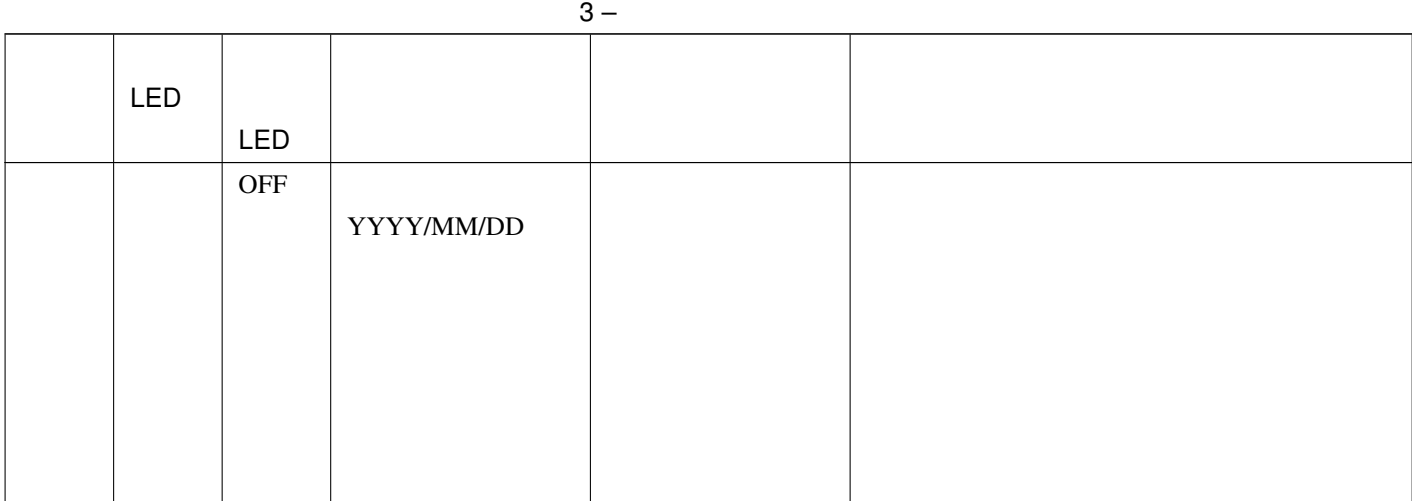

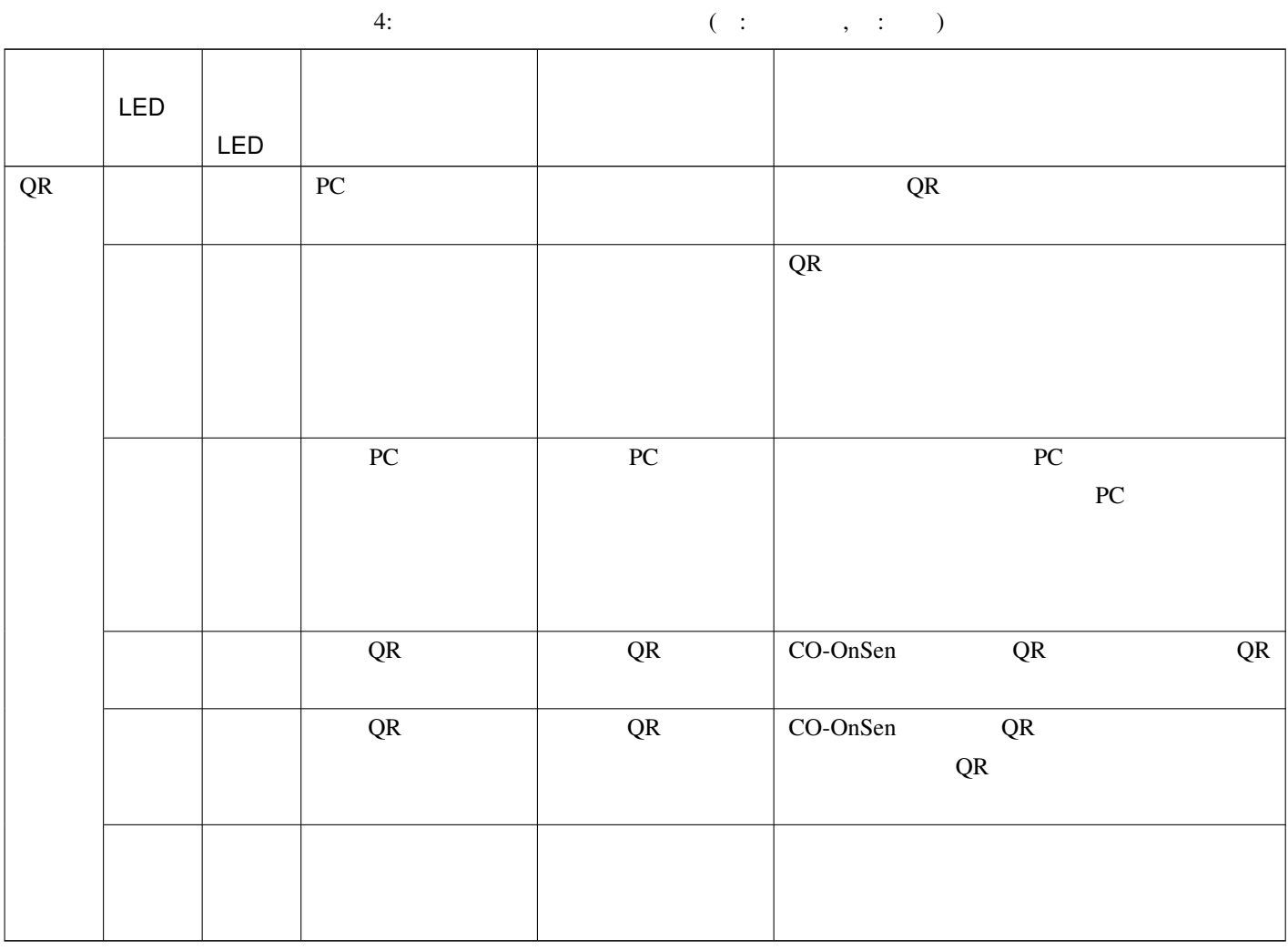

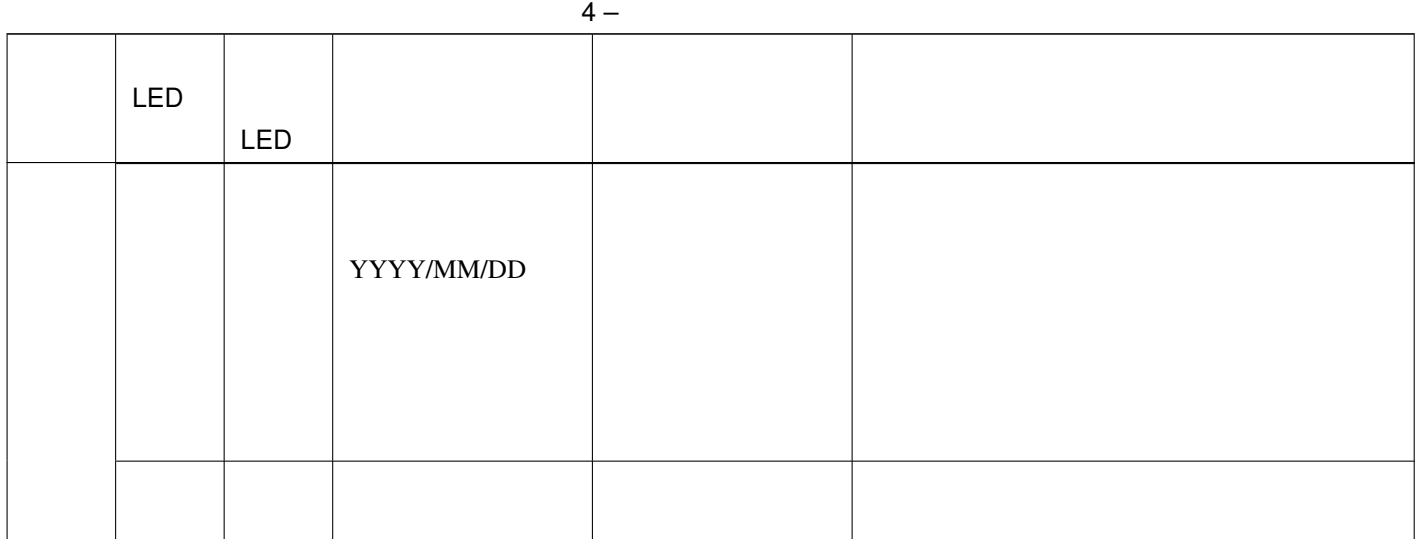

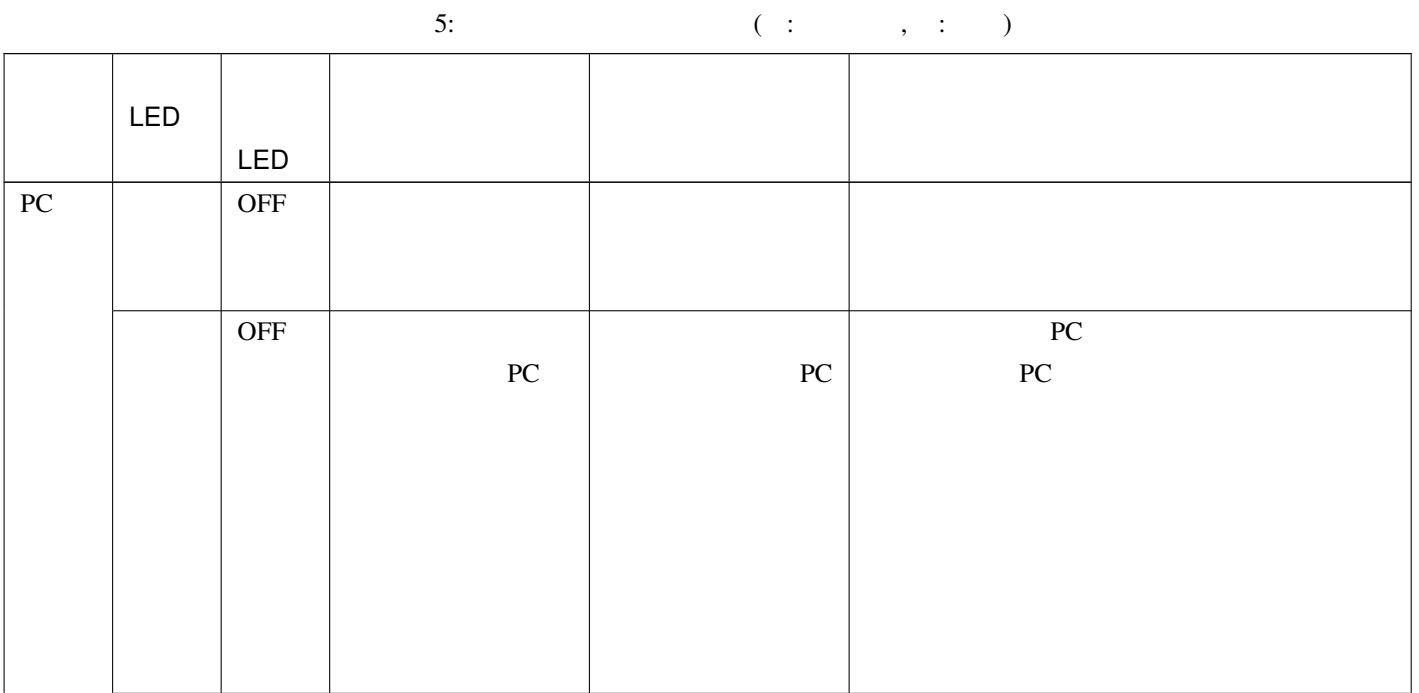

 $5-$ LED LED 画面表示メッセージ 音声メッセージ 解説 OFF PC PC PC 30 and 50 and 50 and 50 and 50 and 50 and 50 and 50 and 50 and 50 and 50 and 50 and 50 and 50 and 50 and 50 and 50 and 50 and 50 and 50 and 50 and 50 and 50 and 50 and 50 and 50 and 50 and 50 and 50 and 50 and 50 and 50  $10$  PC  $\overline{OFF}$ PC PC  $\overline{P}$ 青 点 緑 点  $PC$  $PC$  $PC$  $PC$ PC 2000 PC PC PC PC PC extended by PC 青 点 緑 点  $PC$  ${\rm P}{\rm C}$  ${\rm P}{\rm C}$  $PC$  $PC$  $PC$ PC 2000 PC  $10 \t\t PC$ PC PC PC

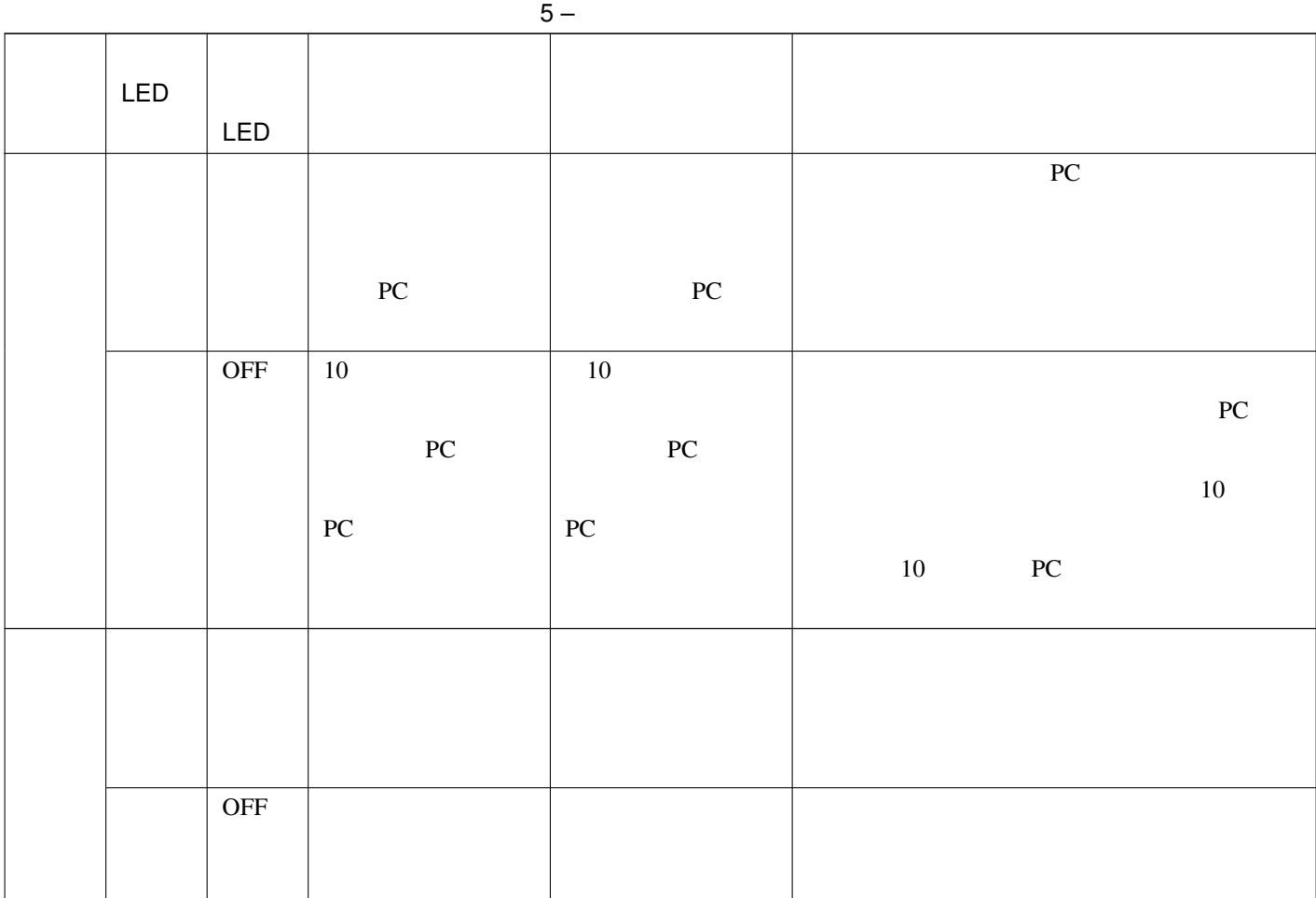

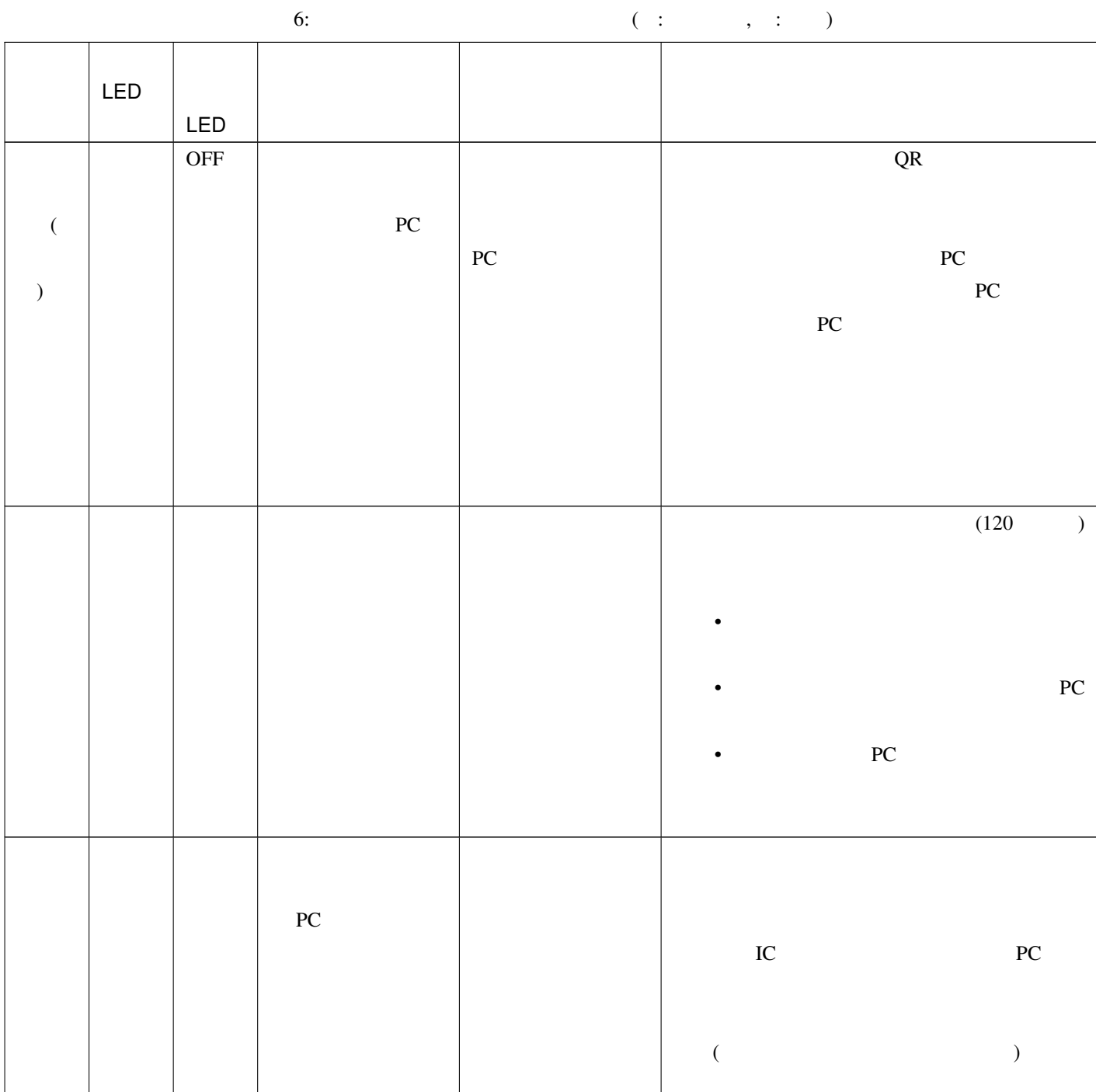

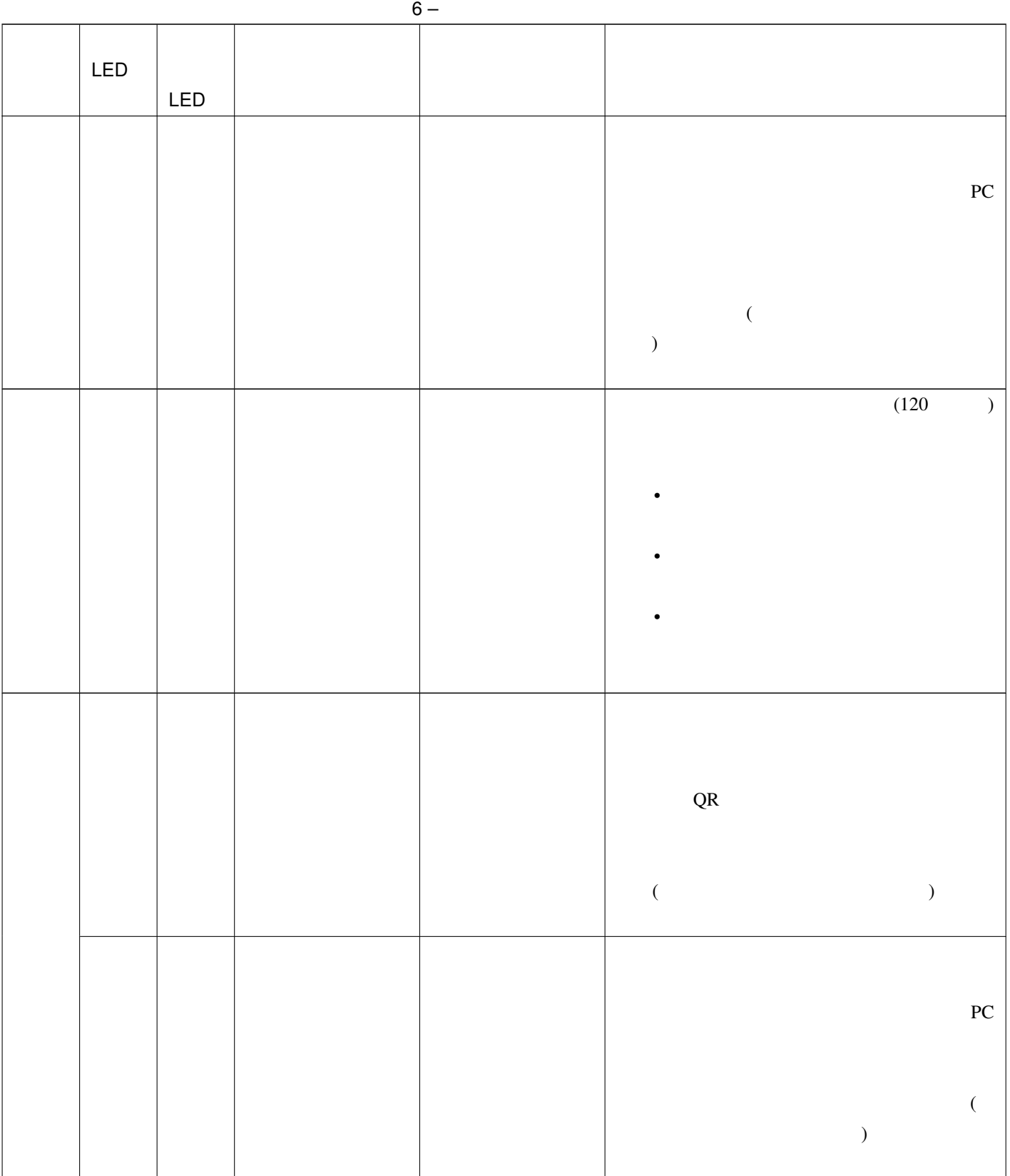

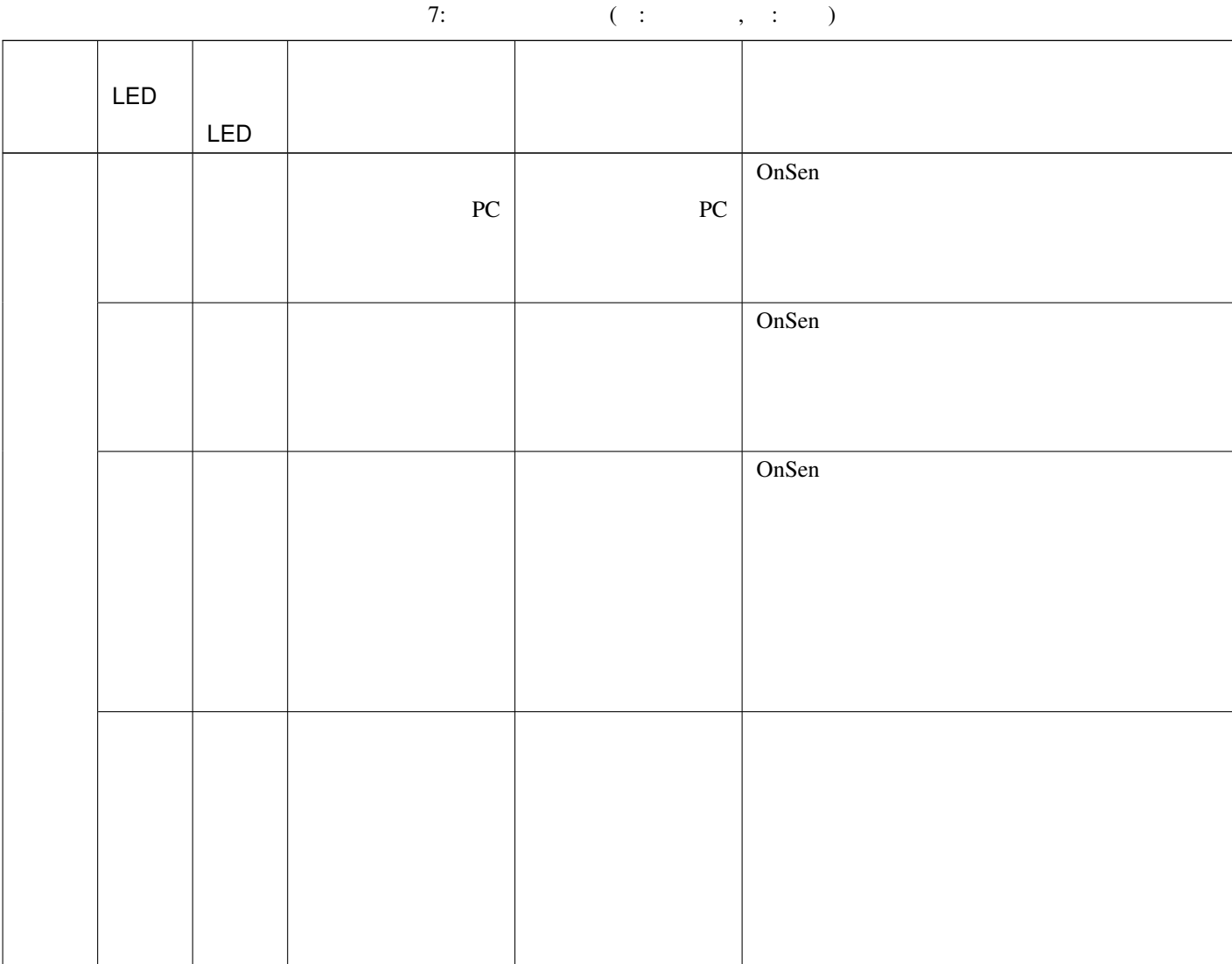

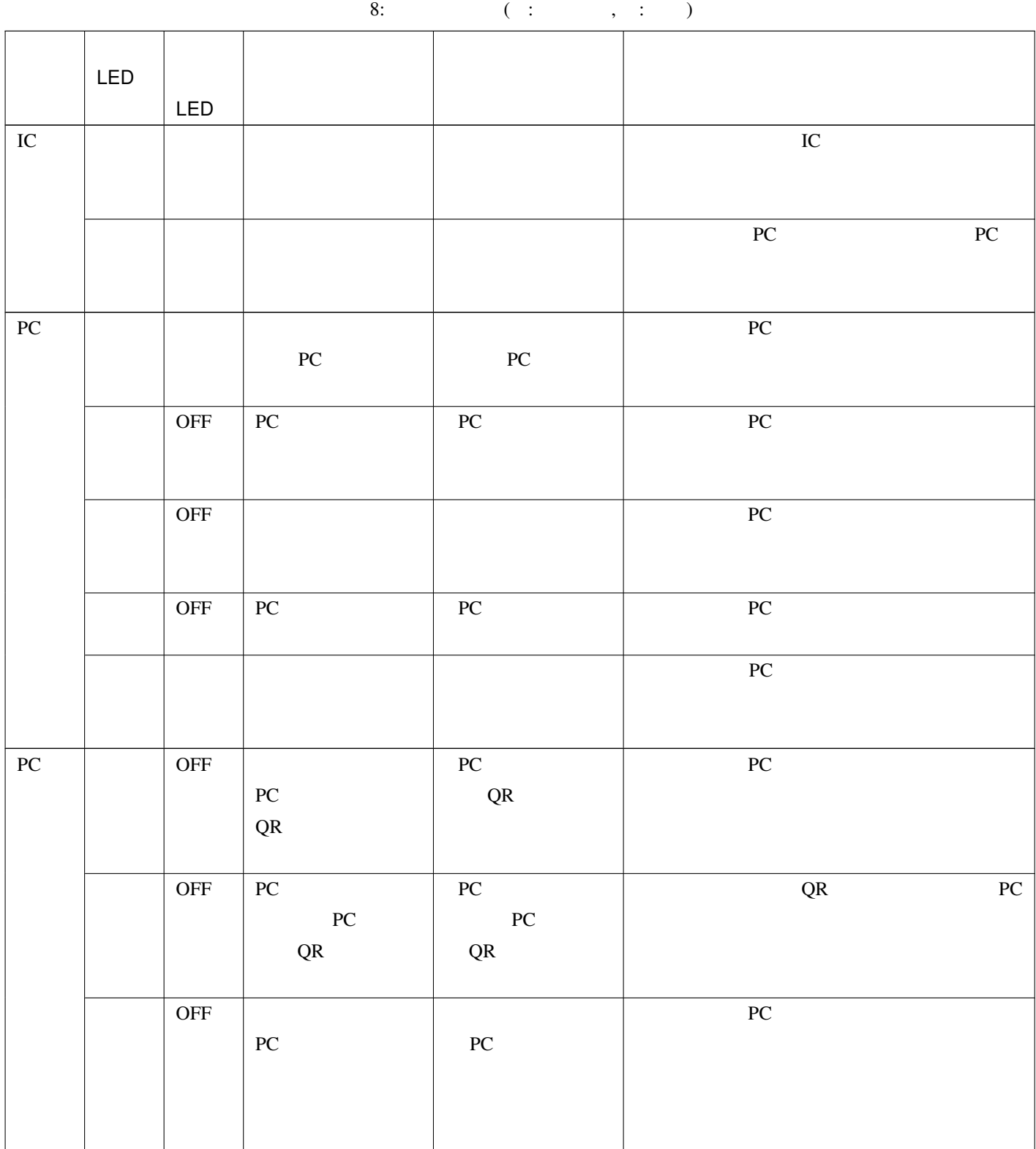

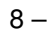

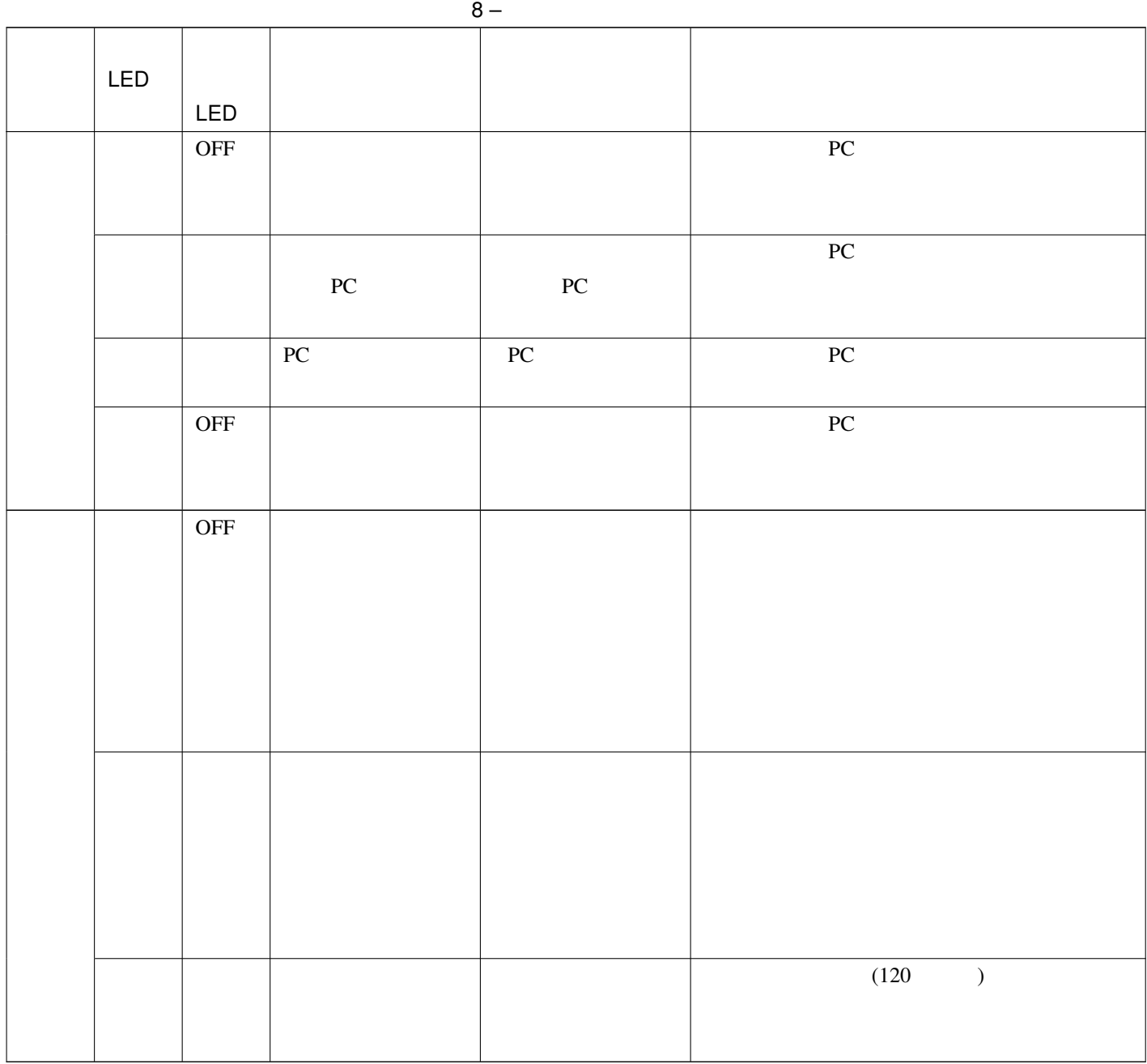

## **13.2** 利用ポート情報一覧

CO-OnSen

**13.2.1** 貸出期限管理サーバー

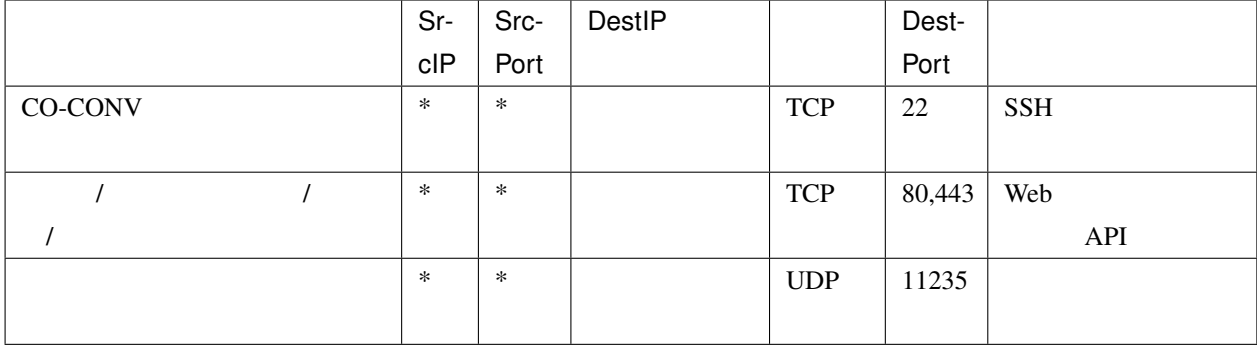

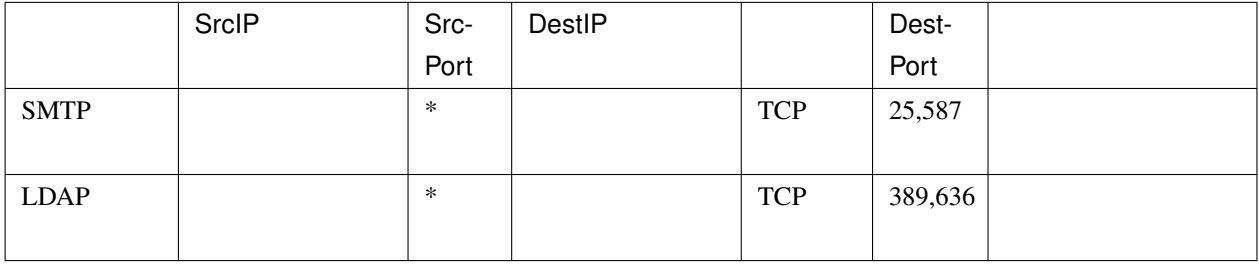

## **13.2.2**

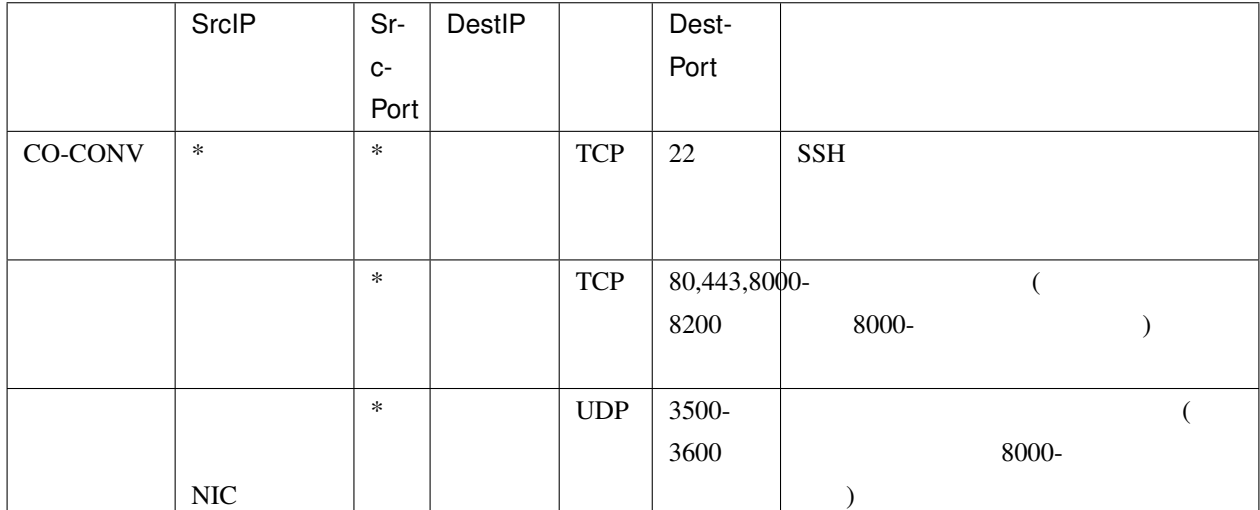

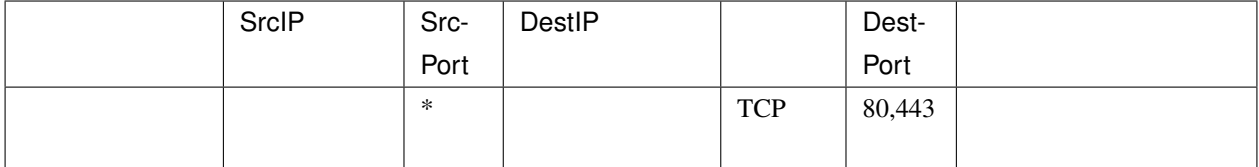

## 13.3

## **13.3.1**

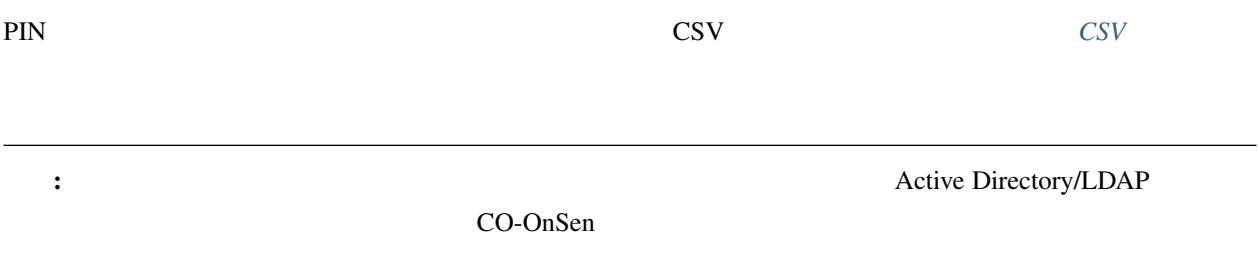

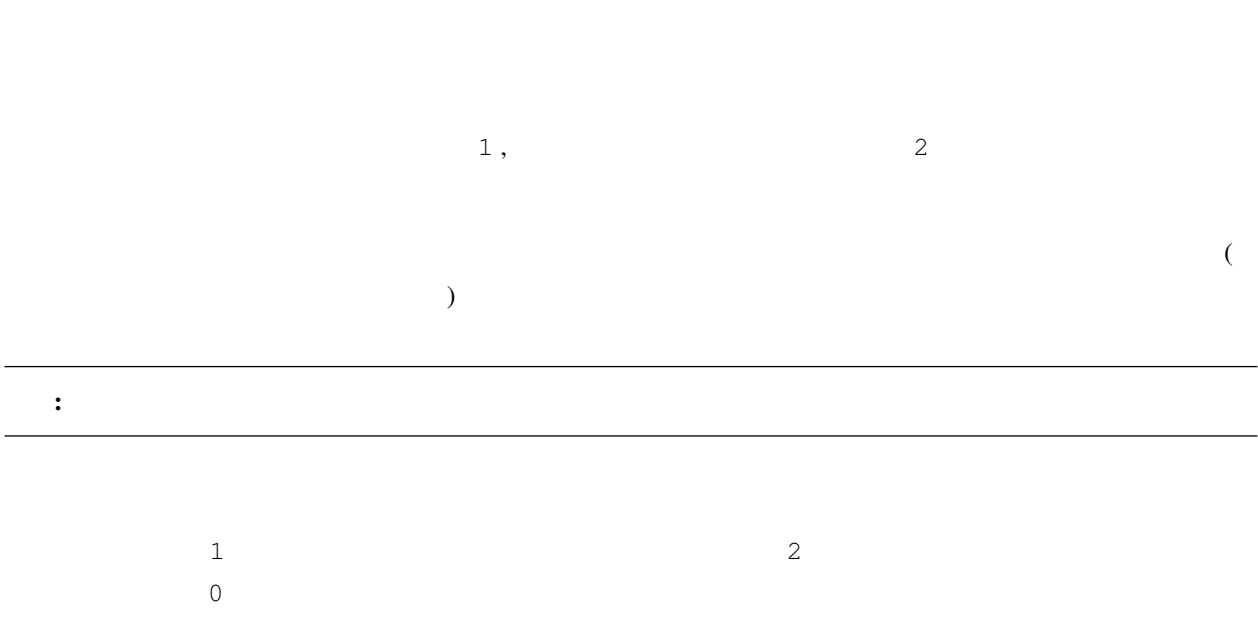

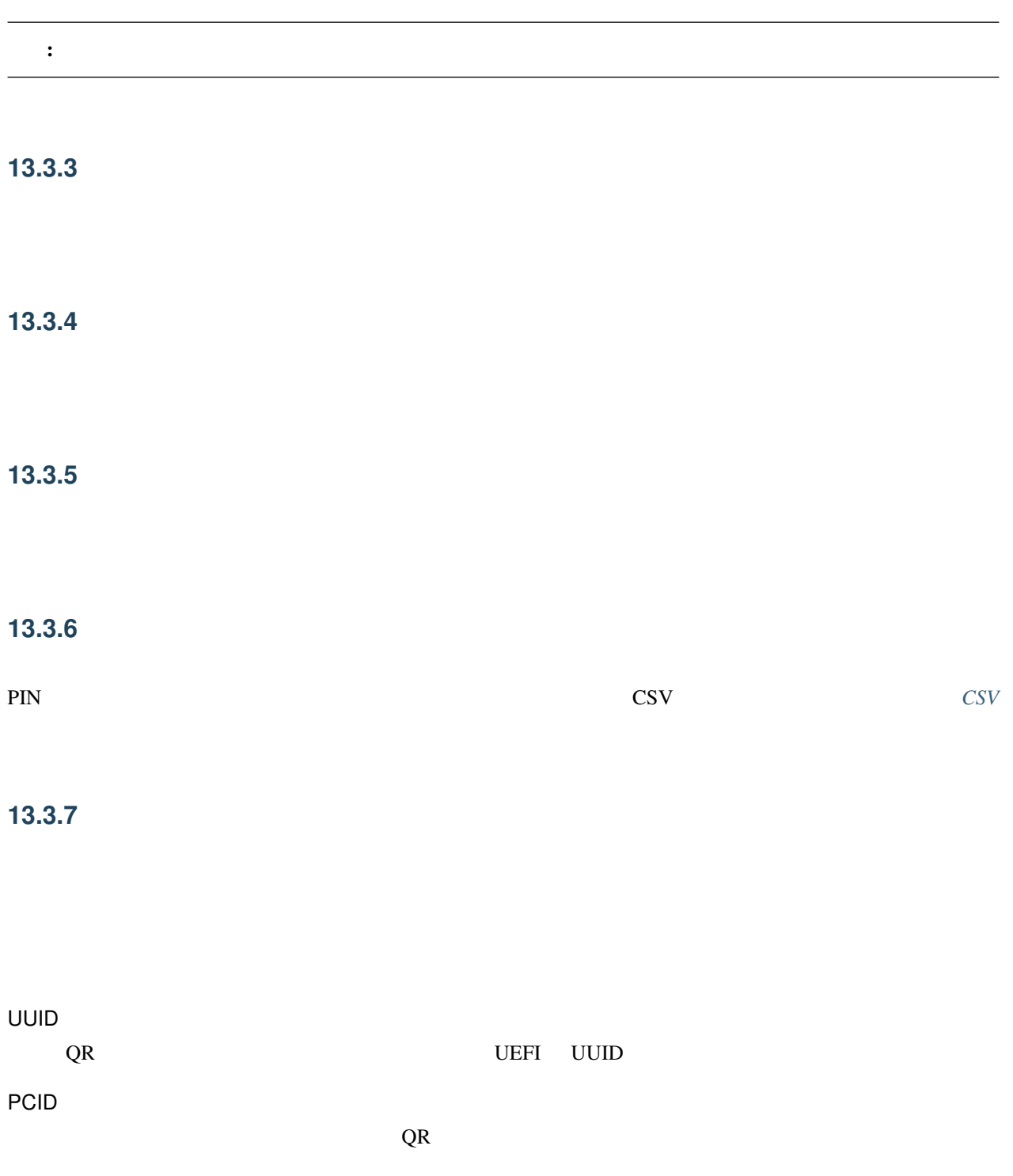

<span id="page-67-0"></span>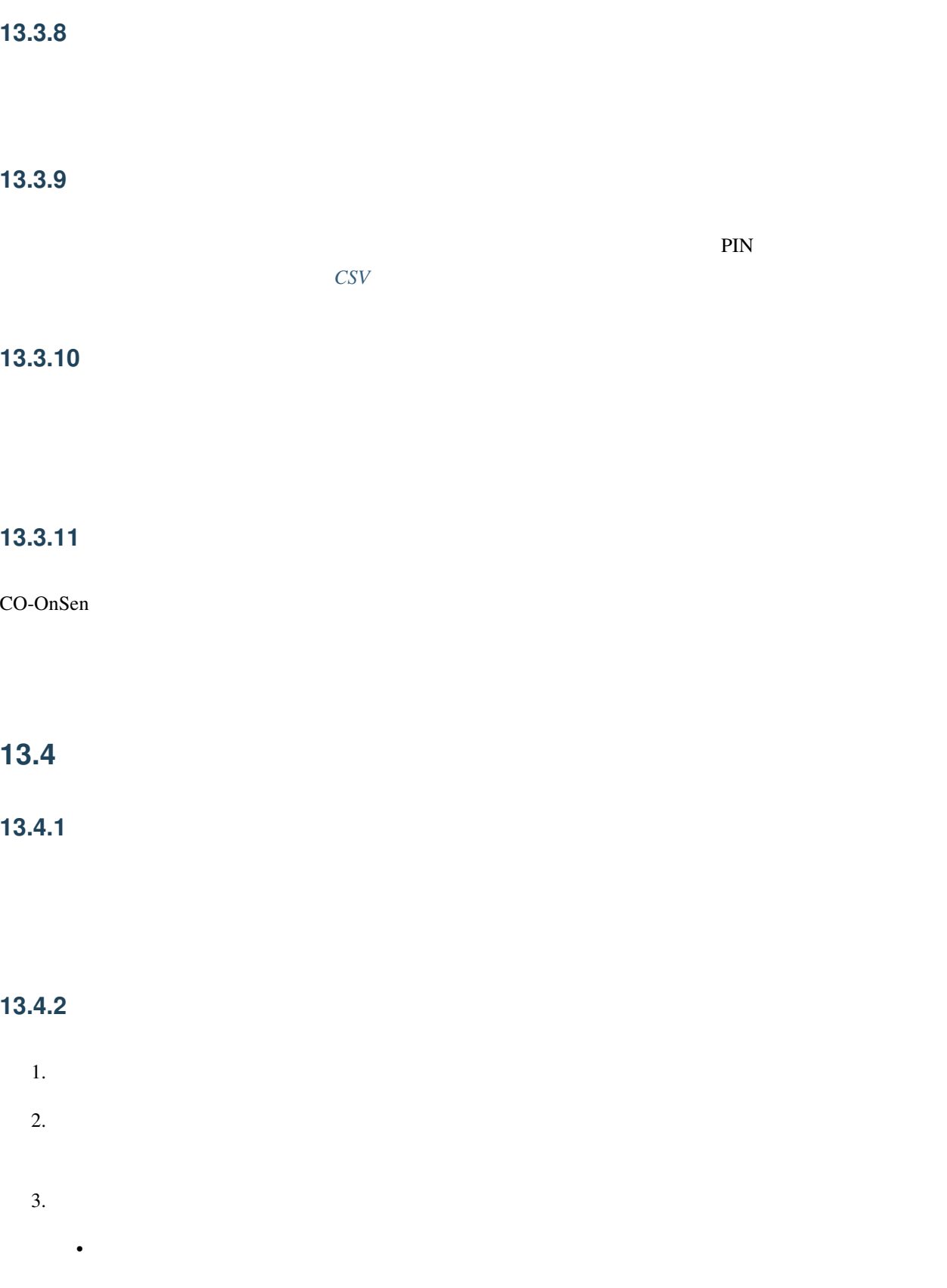

<span id="page-67-1"></span>• *• The Secondary Property Secondary Property* 

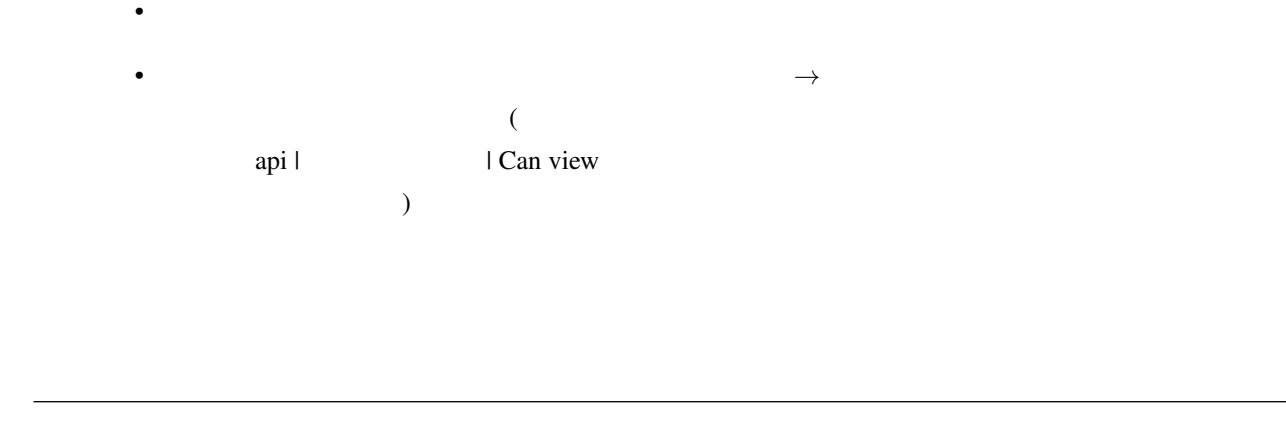

• [設定ファイル・メールテンプレートの編集](#page-14-1) は全てのスーパーユーザー権限のユーザーに利用可能

 $\mathcal{A}=\mathcal{A}$ 

 $\bullet$ 

## <span id="page-68-0"></span>13.5

## 13.5.1

CO-OnSen the state of the state and the state of the state of the state of the state of the state of the state of the state of the state of the state of the state of the state of the state of the state of the state of the LDAP/Active Directory

## **13.5.2**

- 利用者のメールアドレスの登録が不要となる
- LDAP/Active Directory
- LDAP/Active Directory

## **13.6** 法定停電・復電時に必要な操作手順

CO-OnSen

## **13.6.1 2019**

 $1.$ 

- $2.$
- 3. AC
- 4. PoE
- $5.$
- 1.  $\blacksquare$
- 2. PoE
- 3. AC
- $4.$
- $5.$

## **13.6.2 2020**

- - 1.  $\blacksquare$
	- $2.$
	- $3.$

1.  $\blacksquare$ 

 $2.$ 

 $3.$ 

# CO-OnSen

2021 4 16 16 35 (ID: 482be43)

• CO-OnSen